2023

# Manuale tecnico-operativo sulla rendicontazione e il circuito finanziario per i progetti PNRR

**MISURA M2C1 I2.3 [SOTTOMISURA "AMMODERNAMENTO DEI FRANTOI OLEARI"] – DECRETO N. 53263 DEL 2 FEBBRAIO 2023** REGIONI E PROVINCE AUTONOME

# Sommario

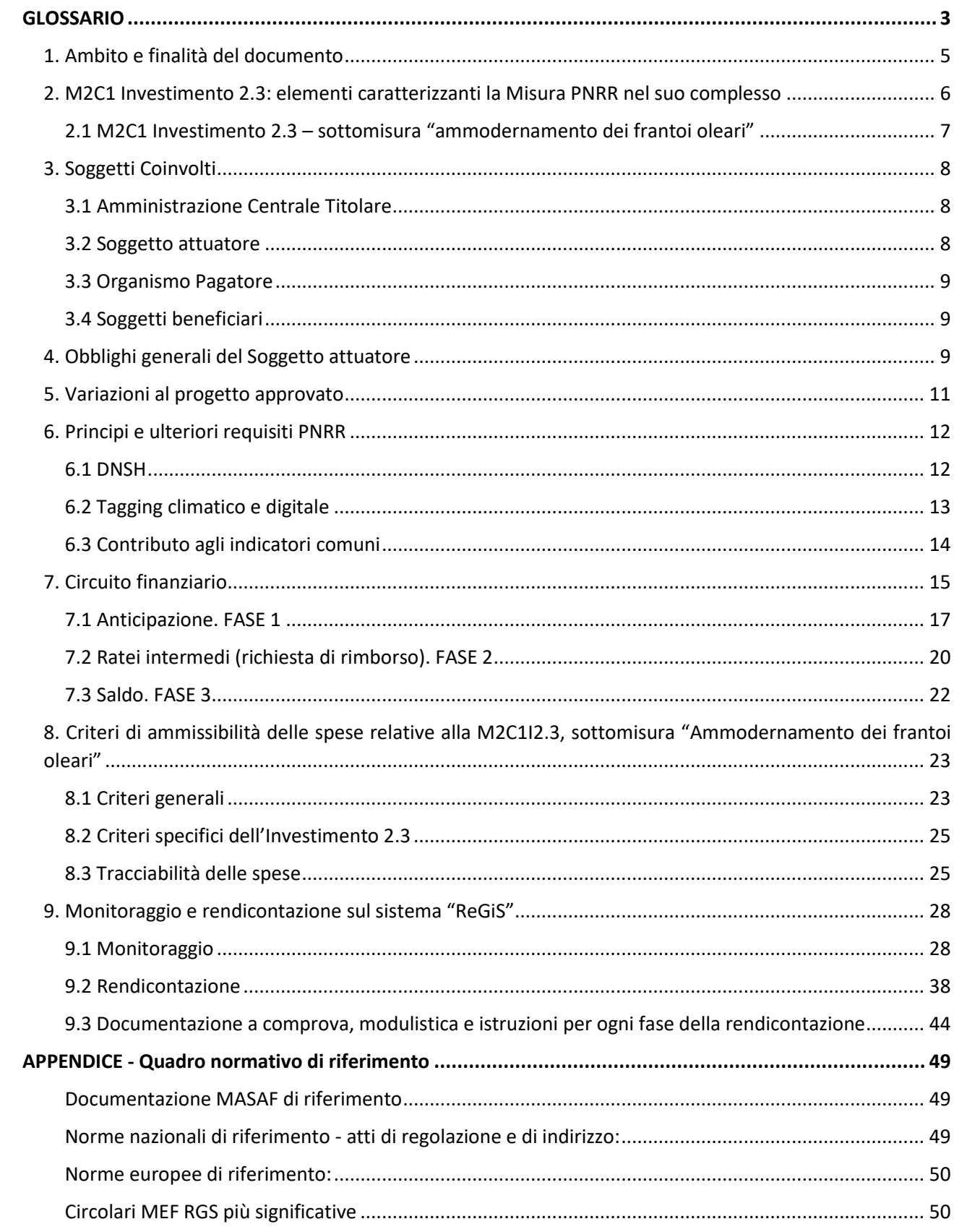

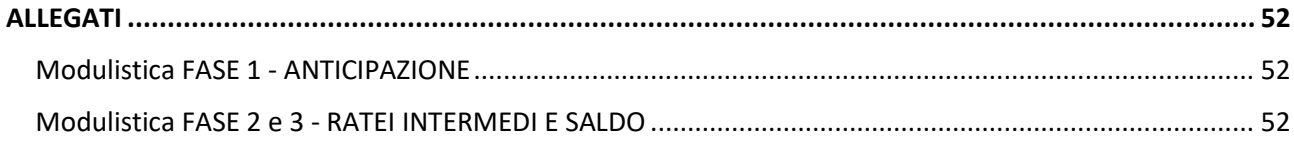

## <span id="page-3-0"></span>GLOSSARIO

Al fine di facilitare la lettura del documento si riporta di seguito la definizione dei principali termini utilizzati nel presente documento.

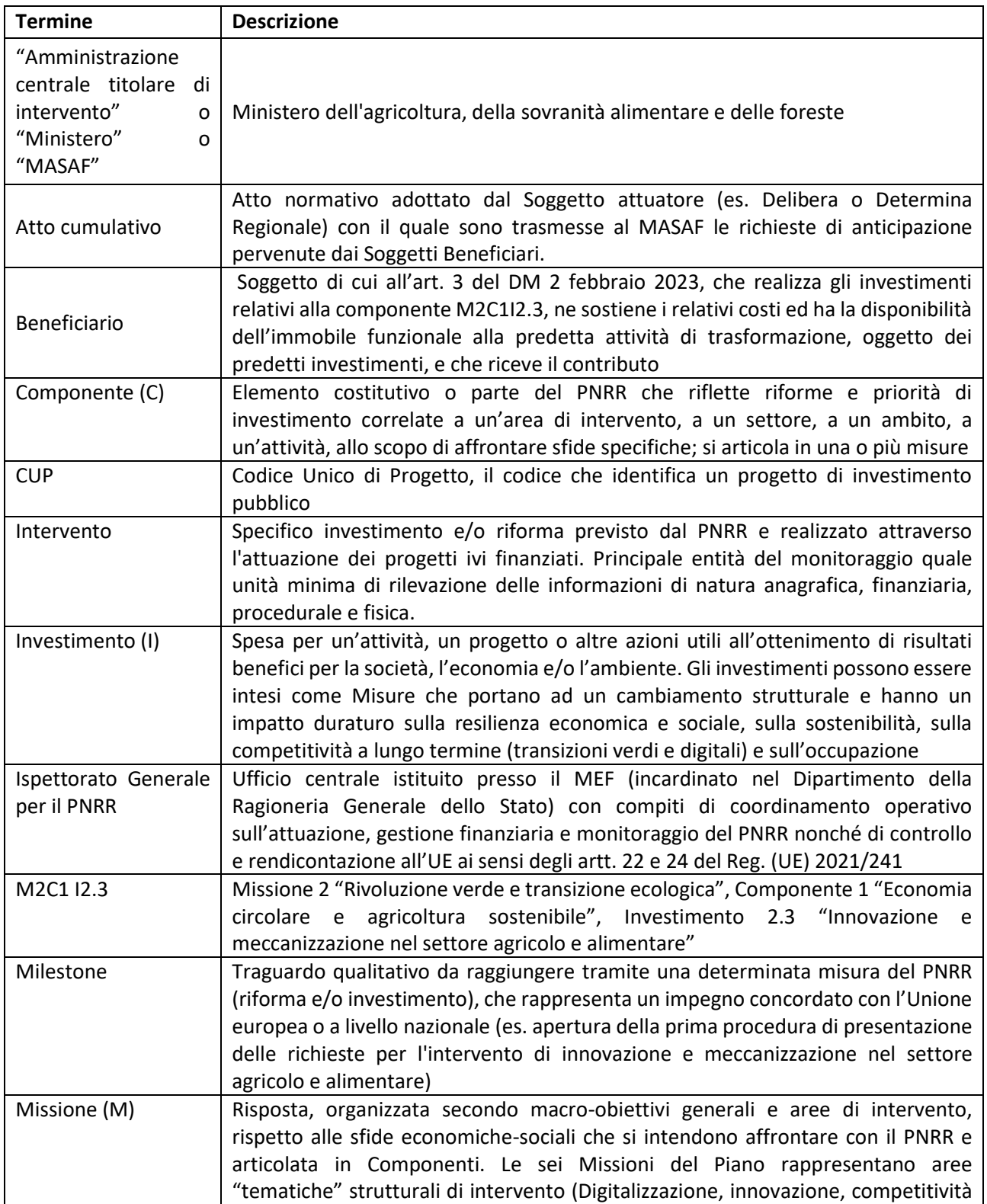

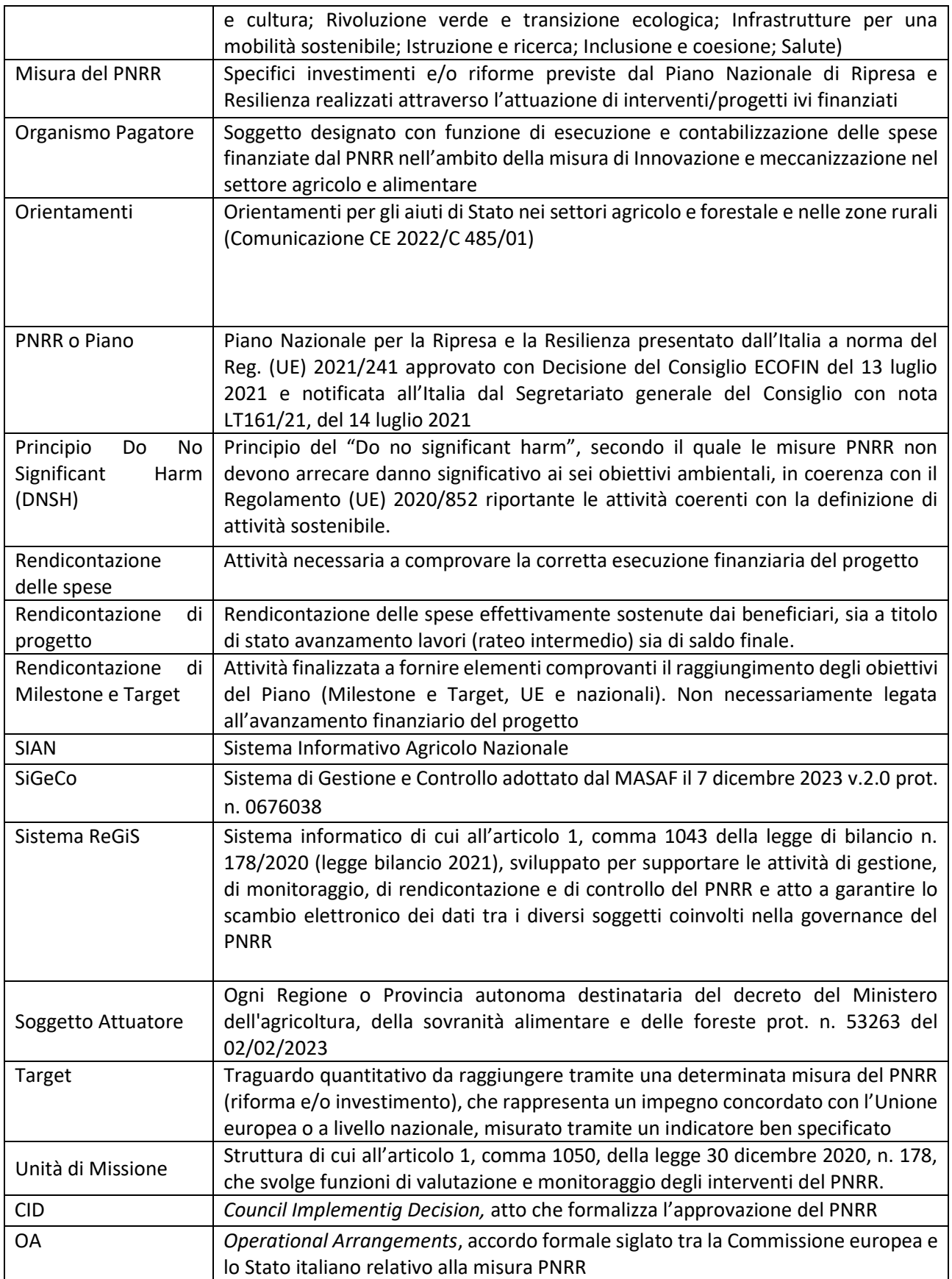

## <span id="page-5-0"></span>1. Ambito e finalità del documento

Il presente documento si pone l'obiettivo di esplicitare, a beneficio dei Soggetti attuatori, le procedure operative e gli strumenti per la corretta rendicontazione delle attività e delle spese dei progetti PNRR a valere sulla sottomisura **"Ammodernamento dei frantoi oleari"** della misura "**M2C1- 2.3 Innovazione e meccanizzazione nel settore agricolo e alimentare"**, in coerenza con quanto definito dai **Decreti n. 149582 del 31 marzo 2022, n. 410802 del 4 agosto 2023, n. 53263 del 2 febbraio 2023 e n. 15068 del 12 gennaio 2024**. Il Manuale, quindi, non si rivolge ai Soggetti attuatori della sottomisura "Ammodernamento dei macchinari agricoli", per i quali verranno pubblicate in seguito apposite Linee guida sul sito del Ministero dell'agricoltura, della sovranità alimentare e delle foreste ("MASAF" o "Ministero").

Il documento, elaborato sulla base delle istruzioni diffuse dal Ministero dell'Economia e delle Finanze (MEF), da ultimo anche in relazione all'esigenza di pubblicare Manuali Tecnico-Operativi (Circolare MEF RGS 19/2023, par. 1) integra le disposizioni regolamentari, le norme e la disciplina applicabile agli investimenti del PNRR ed è uno strumento di lavoro **flessibile e suscettibile di aggiornamenti e integrazioni** in relazione ad eventuali adeguamenti normativi e mutamenti del contesto di attuazione delle iniziative a cui fa riferimento (inclusi i futuri aggiornamenti del sistema ReGiS da parte della società SOGEI S.p.A). Eventuali norme, orientamenti o istruzioni tecniche aggiuntive cui i Soggetti attuatori dovranno attenersi potranno essere emanati dal Ministero dell'agricoltura, della sovranità alimentare e delle foreste (MASAF), dal Ministero dell'Economia e delle Finanze, dallo stato membro o dalla Commissione Europea ovvero da altre istituzioni coinvolte nell'attuazione del PNRR, anche successivamente alla pubblicazione del presente Manuale. In tale occasione, l'Amministrazione titolare fornirà indicazioni ed aggiornamenti ai Soggetti attuatori, anche tramite apposite circolari.

Tutta la documentazione è pubblicata anche sul sito del Ministero nella sezione Attuazione Misure PNRR – Frantoi, trattori, agricoltura di precisione:

[https://www.politicheagricole.it/flex/cm/pages/ServeBLOB.php/L/IT/IDPagina/17915\)](https://www.politicheagricole.it/flex/cm/pages/ServeBLOB.php/L/IT/IDPagina/17915)

#### *Referenti dell'amministrazione*

Nella seguente tabella sono riepilogati i contatti dei referenti MASAF per l'Investimento 2.3 M2C1, ai sensi della circolare MEF RGS n. 19 del 27 aprile 2023:

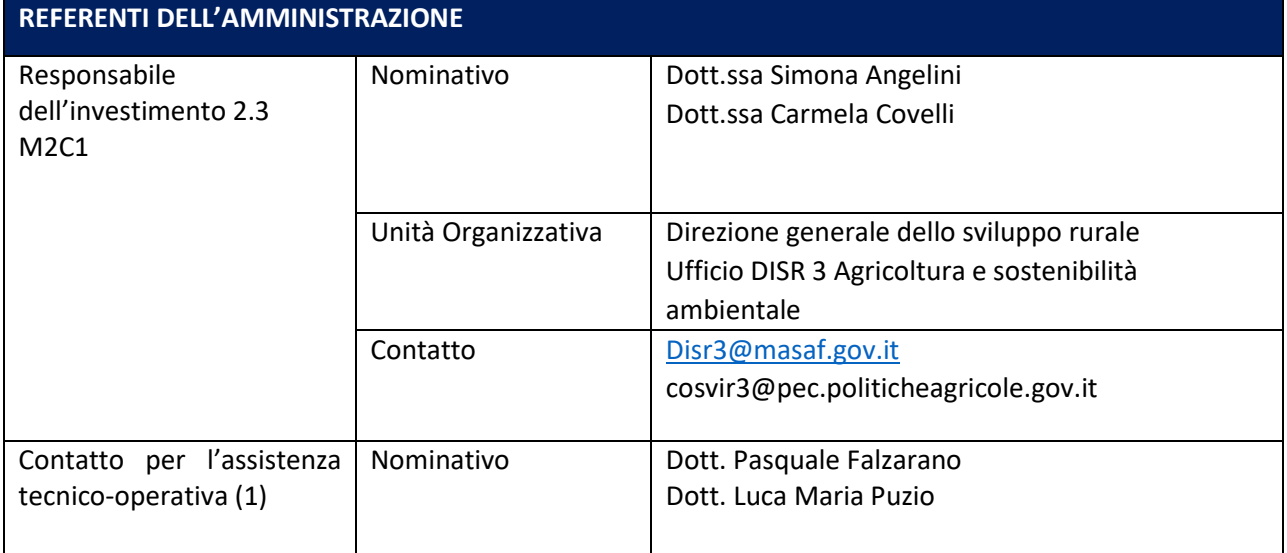

![](_page_6_Picture_234.jpeg)

## <span id="page-6-0"></span>2. M2C1 Investimento 2.3: elementi caratterizzanti la Misura PNRR nel suo complesso

Il Ministero dell'agricoltura, della sovranità alimentare e delle foreste, in attuazione dell'Investimento 2.3 – "*Innovazione e meccanizzazione nel settore agricolo e alimentare*", nell'ambito della Missione 2 " *Rivoluzione verde e transizione ecologica*" – Componente 1 "*Economia Circolare e Agricoltura Sostenibile*" del PNRR – *Next Generation EU*, intende incentivare l'ammodernamento di frantoi oleari e di macchinari agricoli che permettano l'introduzione di tecniche di agricoltura di precisione e l'utilizzo di tecnologie di agricoltura 4.0.

Tale finalità si traduce nel conseguimento di due specifici target UE, basati sul numero di beneficiari conseguito sul territorio nazionale. Il primo target è previsto al 31 dicembre 2024, il secondo al 30 giugno 2026. Si applica il seguente meccanismo di verifica:

| <b>TEMPISTICA</b>                            | EVIDENZE DOCUMENTALI PER I TARGET DELLA MISURA ai sensi degli<br><b>Operational Arragements</b>                                                                                                    |
|----------------------------------------------|----------------------------------------------------------------------------------------------------|
| Target da raggiungere<br>entro il 31/12/2024 | Graduatorie<br>Regioni e Province<br>delle<br>recanti<br>autonome<br>$\bullet$<br>complessivamente almeno n. 10.000 destinatari finali dei fondi                                                                                                    |
| Target da raggiungere<br>entro il 30/06/2026 | Documento di sintesi (elaborato dall'Amministrazione Centrale sulla base<br>delle evidenze fornite da ciascuna Regione e Provincia autonoma) che<br>giustifichi debitamente come l'obiettivo (compresi tutti gli elementi<br>costitutivi) sia stato conseguito in modo soddisfacente. A questo documento<br>devono essere allegati:                                                                                                    |
|                                              | certificato di completamento rilasciato ai sensi della normativa<br>nazionale;<br>rapporto di un Ingegnere indipendente, incaricato dal Ministero<br>$\bullet$<br>competente, che certifichi che le caratteristiche tecniche dei progetti<br>siano allineate con gli investimenti ed i target descritti nel $CD1$ ;<br>per i veicoli fuoristrada a biometano, un certificato specifico che citi gli<br>estratti dei documenti ufficiali che contengono i criteri di selezione usati<br>per selezionare i fuoristrada nell'ottica di rispettare la Guida Tecnica |

<sup>1</sup> Relativamente a tale punto, saranno fornite successive indicazioni operative.

**.** 

![](_page_7_Picture_178.jpeg)

#### **ATTENZIONE**

Le Regioni e Province autonome dovranno fornire le evidenze, redigere i suddetti documenti di sintesi corrispondenti alle risorse loro assegnate sia per quanto riguarda la sottomisura "ammodernamento dei frantoi" che quella relativa all'"ammodernamento delle macchine agricole", accompagnarli con la documentazione probatoria e trasmetterli al Ministero almeno 30 giorni prima del target, nel rispetto delle indicazioni fornite dall'Amministrazione centrale titolare.

- In particolare, ai fini del target da raggiungere entro il 31 dicembre 2024, le Regioni e Province autonome entro il 10 maggio 2024 devono trasmettere al MASAF l'esito della selezione delle domande e della formazione della graduatoria con l'indicazione delle somme eccedenti quelle necessarie al pagamento di tutti i beneficiari ammessi, ai fini della successiva riassegnazione delle risorse da parte del Ministero, in attuazione di quanto previsto al punto 1) della Sezione I del DM n. 410802 del 4 agosto 2023, così come modificato dal DM n. 15068 del 12 gennaio 2024.
- Ai fini del target finale da raggiungere entro il 30 giugno 2026, le Regioni e Province autonome dovranno erogare il contributo a saldo in favore di tutti i beneficiari entro il 31 maggio 2026.

## <span id="page-7-0"></span>2.1 M2C1 Investimento 2.3 – sottomisura "ammodernamento dei frantoi oleari"

L'investimento si compone di due sottomisure. Il presente manuale analizza la sottomisura "Ammodernamento dei frantoi oleari", che prevede i seguenti costi ammissibili:

**COSTI AMMISSIBILI PER LA SOTTOMISURA "AMMODERNAMENTO DEI FRANTOI OLEARI" – ai sensi dell'art. 8 del DM 31 marzo 2022**

La presente sottomisura prevede come spese ammissibili le spese sostenute dai beneficiari per:

a) ammodernamento/ampliamento di fabbricati nella misura strettamente necessaria all'introduzione di nuovi impianti e tecnologie e nel rispetto del principio DNSH. Le Regioni e Province autonome potranno, eventualmente, definire una percentuale massima per questa categoria di spesa.

b) sostituzione/ammodernamento degli impianti di lavorazione, stoccaggio e confezionamento dell'olio extravergine di oliva e dei relativi sottoprodotti/reflui di lavorazione al fine di migliorare la performance ambientale soprattutto nella fase di produzione e gestione di sanse ed acque di vegetazione.

c) spese generali, collegate alle spese di cui alle lettere a) e b), come onorari di architetti, ingegneri e consulenti, compensi per consulenze in materia di sostenibilità ambientale ed economica; le Regioni e Province autonome fissano una percentuale massima di ammissibilità e garantiscono comunque il controllo della ragionevolezza e congruità della spesa.

Si rimanda ai bandi delle Regioni e Province autonome per i dettagli specifici.

## <span id="page-8-0"></span>3. Soggetti Coinvolti

## <span id="page-8-1"></span>3.1 Amministrazione Centrale Titolare

Per l'attuazione dell'Investimento 2.3 – "*Innovazione e meccanizzazione nel settore agricolo e alimentare*", l'Amministrazione centrale titolare di intervento è il Ministero dell'agricoltura, della sovranità alimentare e delle foreste, in particolare, il Dipartimento della politica agricola comune e dello sviluppo rurale –Direzione Generale dello sviluppo Rurale (Ufficio DISR 3).

L'Unità di missione PNRR provvede al coordinamento delle relative attività di gestione, nonché al loro monitoraggio, rendicontazione e controllo, ai sensi di quanto previsto dal decreto-legge del 31 maggio 2021, n. 77, convertito con modificazioni dalla legge del 29 luglio 2021 n. 108, recante: "Governance del Piano nazionale di ripresa e resilienza e prime misure di rafforzamento delle strutture amministrative e di accelerazione e snellimento delle procedure" e, in particolare, dall'articolo 8.

## <span id="page-8-2"></span>3.2 Soggetto attuatore

Nell'ambito dell'iniziativa di riferimento, il Soggetto attuatore coincide con ogni Regione o Provincia autonoma delegata dal Ministero dell'agricoltura, della sovranità alimentare e delle foreste (DM n. 149582 del 31 marzo 2022; DM n. 53263 del 2 febbraio 2023; DM n. 410802 del 4 agosto 2023; DM n. 15068 del 12 gennaio 2024).

In quanto tale è il responsabile della gestione dei rapporti con il MASAF e di tutte le attività derivanti in osservanza degli obblighi previsti dal Reg. (UE) 2021/241 recante la disciplina del dispositivo per la ripresa e resilienza e dal decreto-legge n. 77 del 31 maggio 2021, come modificato dalla legge 29 luglio 2021, n. 108, e nel rispetto delle previsioni di cui alle Circolari MEF/RGS disponibili sul sito del Ministero, sezione PNRR.

In particolare, l'articolo 4 del DM 31 marzo 2022 esplicita i seguenti compiti dei Soggetti attuatori:

- *definizione del bando attuativo PNRR, raccolta ed istruttoria delle domande di sostegno e di pagamento, inserimento dei dati dei progetti finanziati sul sistema nazionale di monitoraggio del PNRR, denominato ReGIS;*
- *effettuazione dei controlli amministrativi, in loco ed ex post, autorizzazione al pagamento e gestione delle procedure di recupero di somme indebitamente percepite.*

Il Soggetto attuatore dovrà, altresì, accertare che le imprese, in quanto soggetti beneficiari, a loro volta, rispettino tutti gli adempimenti, per quanto di competenza.

I rapporti tra Soggetto attuatore e soggetto beneficiario dovranno essere definiti dai Bandi, nonché dagli atti d'obbligo allegati agli stessi. L'atto d'obbligo ha funzione di accettazione del finanziamento da parte del beneficiario e, con esso, di assunzione degli obblighi correlati all'attuazione delle misure del PNRR. Il format, redatto sulla base delle indicazioni della circolare MEF RGS 21/2021, è riportato in appendice (SCHEDA E) al Decreto n. 53263 del 2 febbraio 2023.

## <span id="page-9-0"></span>3.3 Organismo Pagatore

Per l'iniziativa di riferimento, l'Organismo Pagatore può variare a seconda della scelta fatta dalla singola Regione o Provincia autonoma. In Italia, oltre ad AGEA, ci sono altri Organismi Pagatori istituiti dalle singole Regioni/Province autonome, ai sensi del Reg. CE n. 885/2006.

Posto il rispetto delle norme relative ai circuiti finanziari PNRR applicabili, in lettura congiunta con le disposizioni del Decreto n. 53263/2023, Allegato I - Sezione IV, i Soggetti attuatori operano i pagamenti per mezzo dell'Organismo Pagatore che provvede al pagamento dei soggetti beneficiari. A tale riguardo, il DM 31 marzo 2022 e il DM 2 febbraio 2023 prevedono che l'Organismo Pagatore provveda all'esecuzione e alla contabilizzazione dei pagamenti compresa la gestione delle eventuali fidejussioni a garanzia dei pagamenti anticipati.

Si rimanda alle eventuali indicazioni degli Organismi Pagatori per i chiarimenti in merito alle procedure da questi adottati.

## <span id="page-9-1"></span>3.4 Soggetti beneficiari

Nel quadro della medesima iniziativa sono beneficiari degli interventi le aziende agricole e le imprese agroindustriali, di cui all'art. 3 del DM 2 febbraio 2023, ivi incluse le loro associazioni e cooperative, che effettuano estrazione di olio extravergine di oliva, iscritte nel Portale dell'olio di oliva del Sistema Informativo Agricolo Nazionale (SIAN), secondo le disposizioni di cui ai decreti del Ministero n. 8077/2009 e n. 16059/2013, che hanno compilato il registro telematico di carico/scarico olio e che sono in possesso delle specifiche autorizzazioni ambientali richieste per lo svolgimento delle attività aziendali, come previsto dall'art. 3 Decreto 53263/2023.

Per ulteriori informazioni si invita anche alla consultazione delle FAQ pubblicate sul sito del Ministero.

## <span id="page-9-2"></span>4. Obblighi generali del Soggetto attuatore

In coerenza con la normativa e il quadro regolamentare di riferimento per i progetti ascrivibili al PNRR, incluse le circolari del MEF-RGS, il Soggetto attuatore assume, nella fase di attuazione delle attività i seguenti obblighi, così come riportati nella **Sezione III dell'allegato 1 al DM 2 febbraio 2023 e successive modifiche**:

- a. definisce e adotta i bandi di adesione e seleziona i progetti nel rispetto di quanto previsto nel decreto ministeriale 31 marzo 2022, n. 149582 e nel Decreto ministeriale n. 53263 del 2 febbraio 2023;
- b. assicura che nel bando sia previsto l'impegno da parte del beneficiario:
	- a mantenere in efficienza e in esercizio gli interventi finanziati e
	- a non procedere alla cessazione, al trasferimento dell'attività produttiva, nonché al cambio di proprietà degli interventi finanziati, per un periodo di cinque anni a decorrere dalla data del pagamento finale (saldo);
- c. dà piena attuazione alla sottomisura, per la parte di competenza, garantendone l'avvio tempestivo e la realizzazione operativa, per non incorrere in ritardi attuativi, e concluderlo nella forma, nei modi e nei tempi indicati, nel rispetto delle scadenze europee;
- d. assicura il rispetto di tutte le disposizioni previste dalla normativa comunitaria e nazionale, con particolare riferimento a quanto previsto dal Reg. (UE) 2021/241 recante la disciplina del dispositivo

per la ripresa e resilienza e dal decreto-legge n. 77 del 31 maggio 2021, come modificato dalla legge 29 luglio 2021, n. 108, e l'osservanza delle previsioni di cui alle Circolari MEF/RGS disponibili sul sito del Ministero, sezione PNRR;

- e. assicura che la realizzazione delle attività progettuali sia coerente con i principi e gli obblighi specifici del PNRR relativamente al principio "non arrecare un danno significativo" (DNSH), ai sensi dell'articolo 17 del Regolamento (UE) 2020/852;
- f. assicura il rispetto dei principi trasversali previsti per il PNRR dalla normativa nazionale e comunitaria, ivi incluso il tagging per il sostegno climatico e, ove applicabili, con i principi della parità di genere (Gender Equality) in relazione agli articoli 2, 3, paragrafo 3, del TUE, 8, 10, 19 e 157 del TFUE, e 21 e 23 della Carta dei diritti fondamentali dell'Unione europea, della protezione e valorizzazione dei giovani e del superamento dei divari territoriali;
- g. adotta proprie procedure interne, assicurando la conformità ai regolamenti comunitari e quanto indicato dal Ministero in particolare nel Sistema di gestione e controllo PNRR MASAF;
- h. organizza le proprie strutture, le risorse umane e tecniche in modo da assicurare lo svolgimento dei compiti ad essa affidati, nel rispetto di criteri di efficacia e di efficienza dell'azione amministrativa;
- i. richiede ed indica il Codice Unico di Progetto (CUP) al momento dell'emanazione del provvedimento di concessione del finanziamento e lo riporta su tutti gli atti amministrativi e contabili riferiti alla gestione dello stesso, nel rispetto delle previsioni di cui all'articolo 11 della legge 16 gennaio 2003, n. 3;
- j. assicura la completa tracciabilità delle operazioni e la tenuta di una apposita codificazione contabile per l'utilizzo delle risorse del PNRR;
- k. assicura, anche presso i soggetti beneficiari, il rispetto degli obblighi in materia di informazione e pubblicità di cui all'art. 34 paragrafo 2 del Regolamento UE 2021/241, affinché, in particolare, tutte le azioni di informazione e pubblicità poste in essere siano coerenti con le condizioni d'uso dei loghi e di altri materiali grafici definiti dal Ministero e dalla Commissione Europea (emblema dell'UE) per accompagnare l'attuazione del PNRR, incluso il riferimento al finanziamento da parte dell'Unione europea e all'iniziativa Next Generation EU utilizzando la frase "finanziato dall'Unione europea – Next Generation EU";
- l. conserva tutti gli atti e la relativa documentazione giustificativa, amministrativa e contabile, su supporti informatici adeguati, rendendoli disponibili per le attività di controllo e di audit da parte del Ministero e delle autorità nazionali ed europee preposte;
- m. rendiconta le spese inerenti alle risorse finanziarie assegnate e assicura il coordinamento delle attività di gestione, monitoraggio e controllo complessivo della sottomisura;
- n. assicura l'inserimento delle informazioni e dei dati nel sistema ReGiS, finalizzato a raccogliere, registrare e archiviare in formato elettronico i dati per ciascuna operazione necessari per la sorveglianza, la valutazione, la gestione finanziaria, la verifica e l'audit, ivi incluso il codice CUP assegnato, secondo quanto previsto all'articolo 22, comma 2, lettera d) del Regolamento (UE) 2021/241 e gli indicatori comuni applicabili, tenendo conto delle indicazioni di cui alla circolare RGS MEF n. 27/2022 e 30/2022 e di quanto indicato nell'Allegato I del Decreto ministeriale n. 53263 del 2 febbraio 2023;
- o. vigila sulla regolarità delle procedure e delle spese rendicontate dai beneficiari, adottando tutte le iniziative necessarie a prevenire, correggere e sanzionare le irregolarità e gli indebiti utilizzi delle risorse;
- p. assicura l'adozione di misure adeguate volte a rispettare il principio di sana gestione finanziaria, secondo quanto disciplinato nel Regolamento finanziario (UE) 2018/1046 e nell'articolo 22 del Regolamento (UE) 2021/241, in particolare in materia di identificazione del titolare

effettivo/destinatario del finanziamento, di prevenzione e rimozione dei conflitti di interessi, delle frodi, della corruzione e di recupero e restituzione dei fondi che sono stati indebitamente assegnati, come meglio disciplinato nella Sezione XIV dell'Allegato 1 al DM 2 febbraio 2023;

- q. garantisce l'assenza del doppio finanziamento ai sensi dell'articolo 9 del Regolamento (UE) 2021/241, adottando tutte le misure preventive necessarie;
- r. comunica tempestivamente alle autorità competenti le irregolarità e le frodi eventualmente riscontrate a seguito delle verifiche di competenza; garantisce una tempestiva diretta informazione agli organi preposti, tenendo informato il Ministero sull'avvio e sull'andamento di eventuali procedimenti di carattere giudiziario, civile, penale o amministrativo che dovessero interessare le operazioni inerenti al progetto ammesso a finanziamento;
- s. autorizza i pagamenti, compresa la gestione delle eventuali fidejussioni a garanzia dei pagamenti anticipati, nel rispetto del piano finanziario e del cronoprogramma di spesa del progetto approvato, garantendo il trasferimento nel sistema informativo ReGiS dei relativi documenti riferiti alle procedure e i giustificativi di spesa e pagamento;
- t. inoltra al Ministero, per il tramite del sistema informativo ReGiS, le richieste di pagamento con allegata la rendicontazione dettagliata sia delle spese effettivamente sostenute dai beneficiari che dei valori realizzati in riferimento agli indicatori associati al progetto, relativi al perseguimento dei target e milestone associati alla sottomisura "Ammodernamento dei frantoi oleari";
- u. provvede, previa catalogazione del regime di aiuti SA.106982 (2023/N) da parte del MASAF, alla registrazione nel SIAN degli aiuti individuali concessi;
- v. individua e comunica tempestivamente al Ministero eventuali cause che possano determinare ritardi attuativi che incidano in modo significativo sulla tempistica definita nel cronoprogramma, al fine di identificare congiuntamente le azioni da attuare. Nei casi in cui gli scostamenti rispetto al cronoprogramma definito per l'attuazione della singola sottomisura siano tali da compromettere il conseguimento da parte del Ministero dei target europei, lo stesso Ministero potrà attuare le procedure indicate nella Sezione I dell'Allegato I del Decreto ministeriale n. 53263 del 2 febbraio 2023.

Il Soggetto attuatore finanzia con risorse proprie, nel rispetto dei principi di contabilità di cui al d.lgs. 118/2011 e smi, il contenzioso comunque connesso alla definizione e adozione dei bandi di adesione e/o di selezione dei progetti.

#### <span id="page-11-0"></span>5. Variazioni al progetto approvato

Le variazioni al progetto approvato devono essere compatibili con il percorso attuativo in termini di avanzamento fisico, procedurale e finanziario come delineato dal cronoprogramma approvato, da ultimo con il DM n. 15608 del 12 gennaio 2024, e prevedono la preventiva richiesta di autorizzazione alla Regione/Provincia autonoma (Soggetto attuatore) da parte del beneficiario. Le modalità sono anche disciplinate dai bandi delle Regioni e Province autonome. In caso di variazione approvata, il Soggetto attuatore è tenuto a darne comunicazione all'Amministrazione centrale titolare anche attraverso aggiornamenti cumulativi e periodici.

Fatti salvi i casi espressamente previsti dalla normativa vigente, in linea generale - al fine di garantire una maggiore trasparenza, efficacia ed efficienza della spesa, nonché certezza dei tempi di realizzazione delle iniziative finanziate - è auspicabile ridurre al minimo qualsiasi variazione rispetto al progetto originario ammesso a finanziamento.

L'avvio della procedura di modifica di un intervento è promosso dal beneficiario, attraverso la trasmissione di una richiesta motivata al Soggetto attuatore. La richiesta, oltre a riportare tutte le informazioni relative agli interventi oggetto di modifica, illustra specificamente le motivazioni sottese alla proposta ed include la documentazione utile alla valutazione dell'istanza. Tenuto conto che non possono essere apportate modifiche relative ad aspetti che hanno costituito elementi di valutazione del progetto, il beneficiario è tenuto a trasmettere, congiuntamente alla richiesta di variazione, una relazione tecnica analoga a quella presentata in sede di domanda di sostegno.

Il Soggetto attuatore istruisce la richiesta di variazione valutandone la ricevibilità rispetto alla normativa di riferimento e alle condizionalità PNRR e, in caso di esito negativo, comunica al beneficiario il mancato accoglimento della richiesta. In assenza di motivi ostativi, il medesimo Soggetto attuatore rilascia invece il nulla osta al soggetto beneficiario, verifica l'eventuale necessità di aggiornare l'Atto d'Obbligo già sottoscritto dallo stesso e trasmette la comunicazione dell'approvazione della rimodulazione al Ministero per opportuna conoscenza nelle modalità sopra indicate per le variazioni approvate.

Per quanto concerne il cambio di beneficiario, si rimanda alle FAQ del Ministero.

## <span id="page-12-0"></span>6. Principi e ulteriori requisiti PNRR

Con riferimento alle condizionalità previste per l'utilizzo delle risorse del PNRR destinate alla misura M2C1 - Investimento 2.3 – "Innovazione e meccanizzazione nel settore agricolo e alimentare", e quindi alla sottomisura "Ammodernamento dei frantoi oleari", si evidenziano:

- il rispetto del principio "non arrecare un danno significativo" (DNSH), tenuto conto degli orientamenti tecnici della Commissione europea di cui alla comunicazione 2021/C 58/01 sull'applicazione del medesimo principio in conformità alle indicazioni di cui al decreto 2 febbraio 2023;
- il rispetto dei principi e degli obblighi specifici del PNRR relativamente al Tagging per il sostegno climatico, ambientale e digitale, come precisato nel e in conformità con il decreto del 2 febbraio 2023;
- il rispetto, ove applicabili, dei principi trasversali del PNRR, tra cui i principi della parità di genere ("Gender Equality") in relazione agli articoli 2, 3, paragrafo 3, del TUE, 8, 10, 19 e 157 del TFUE, e 21 e 23 della Carta dei diritti fondamentali dell'Unione europea, della protezione e valorizzazione dei giovani e del superamento dei divari territoriali;
- il rispetto del divieto di doppio finanziamento ai sensi dell'articolo 9 del Regolamento (UE) 2021/241;
- il rilascio della dichiarazione di assenza di conflitto di interessi e la verifica della raccolta dati relativa alla titolarità effettiva.

#### <span id="page-12-1"></span>6.1 DNSH

Considerata la rilevanza del tema, questa sezione è dedicata nello specifico ad approfondire il tema del DNSH così come delineato all'interno della Sezione VII del decreto ministeriale n. 53263 del 2 febbraio 2023.

Il principio "non arrecare un danno significativo" (DNSH) è uno dei principi trasversali cardine di cui garantire e comprovare l'osservanza nell'attuazione di tutti i progetti del PNRR al fine di qualificare la spesa pubblica prodotta tramite l'impiego delle risorse finanziarie di derivazione europea.

Le Regioni e Province autonome dovranno verificare che i beneficiari dei finanziamenti PNRR rispettino le diverse condizioni correlate a tale principio e dovranno fornire evidenza delle verifiche effettuate nel sistema ReGiS, tramite apposito flag presente al momento del caricamento del progetto.

In appendice a questo Manuale è riportato un documento (SCHEDA A - Checklist DNSH riportata nell'Allegato I del decreto ministeriale n. 53263 del 2 febbraio 2023) che rappresenta una sintesi degli elementi ritenuti rilevanti per la definizione di una "matrice DNSH" specifica per gli investimenti collegati all'ammodernamento dei frantoi. Il set documentale indicato nella SCHEDA A è necessario per verificare e garantire il rispetto del principio di "non arrecare un danno significativo" e, in particolare, per dimostrare che l'intervento finanziato possa comportare:

- i. una diminuzione del fabbisogno di energia necessaria per condurre i processi di raffinazione per la produzione di olio extravergine di oliva;
- ii. una maggiore produzione di olio a parità di materie prime in ingresso connesso ad un aumento di efficienza del processo estrattivo;
- iii. un minor impatto ambientale dovuto allo smaltimento delle sanse e all'utilizzo di una minore quantità di acqua.

Come precedentemente specificato, per il Soggetto attuatore il rispetto del DNSH è un elemento obbligatorio e qualificante nell'utilizzo delle risorse del PNRR e, per i beneficiari, un elemento essenziale per l'ammissibilità della spesa. Si rammenta come il mancato rispetto di tale principio rende la spesa prodotta non rendicontabile alla Commissione europea e, pertanto, non rimborsabile dal Ministero alla Regione o Provincia autonoma. Per tale motivo, nei bandi emanati dai Soggetti attuatori occorre precisare, tra i casi di revoca totale del finanziamento, anche il mancato rispetto dei vincoli legati al principio "non arrecare un danno significativo".

#### <span id="page-13-0"></span>6.2 Tagging climatico e digitale

Per ciascuna misura e sub-misura del PNRR sono indicati i campi di intervento degli Allegati VI e VII del Regolamento UE 2021/241, con il rispettivo TAG, il coefficiente di sostegno e l'ammontare di risorse associato. A una singola misura o sub-misura possono essere associati investimenti con differenti campi di intervento per TAG Climatico o Digitale, così come porzioni della spesa non utili al sostegno di alcun TAG. Gli importi indicati si riferiscono alla percentuale effettiva di contributo agli obiettivi climatici e digitali, a cui devono essere destinate rispettivamente almeno il 37% e almeno il 20% delle risorse del PNRR a livello nazionale.

Con specifico riferimento alla sottomisura "ammodernamento dei frantoi", quindi tutti i progetti dovranno presentare il seguente TAG:

![](_page_13_Picture_189.jpeg)

Le Regioni e le Province autonome potranno verificare la presenza del TAG tramite la relazione DNSH (scheda A – TAB 2 dell'allegato 1 al DM 2 febbraio 2023) e gli altri documenti di progetto.

## <span id="page-14-0"></span>6.3 Contributo agli indicatori comuni

Con il Regolamento delegato 2021/2106 del 28 settembre 2021 sono stati approvati i cosiddetti "indicatori comuni", previsti anche al punto 1.11 degli *Operational Arrangements*. Gli indicatori comuni sono complessivamente 14 e sono nella maggior parte dei casi misurazioni delle "realizzazioni" dell'intervento. A ogni misura è possibile associare uno o più indicatori.

Gli indicatori comuni associati alla sottomisura "ammodernamento dei frantoi" sono i seguenti:

- il 6A [Imprese beneficiarie di un sostegno per sviluppare o adottare prodotti, servizi e processi applicativi digitali - sviluppo di tecnologie e soluzioni digitali (piccole; medie; grandi)];
- il 6B [Imprese beneficiarie di un sostegno per sviluppare o adottare prodotti, servizi e processi applicativi digitali - adozione di soluzioni digitali per trasformare i loro servizi, prodotti o processi (piccole; medie; grandi)];
- $\triangleright$  il 9 [Imprese beneficiarie di un sostegno (piccole comprese le micro; medie; grandi)].

## <span id="page-15-0"></span>7. Circuito finanziario

Lo schema di circuito finanziario esposto nel Decreto di riparto n. 53263 del 02/02/2023 - e successive modificazioni di cui al DM 410802 del 4 agosto 2023 e al DM 15068 del 12 gennaio 2024 - prevede, per l'erogazione del finanziamento al Soggetto attuatore, tre fasi sulla base delle richieste dei beneficiari e conformemente alle disposizioni dei bandi regionali e provinciali: anticipazione, rimborso e saldo. Queste tre fasi sono legate all'avanzamento procedurale, fisico e finanziario degli interventi e della misura e devono rispettare tempistiche definite, come riportato nella seguente tabella:

![](_page_15_Picture_257.jpeg)

![](_page_16_Picture_283.jpeg)

![](_page_17_Picture_208.jpeg)

#### **ATTENZIONE**

La percentuale effettiva per la richiesta di anticipazione e il numero di ratei intermedi sono disciplinati dai bandi regionali e delle Province autonome.

Il presente Manuale elenca la documentazione che le Regioni e Province autonome devono acquisire e/o tramettere ai fini delle richieste di pagamento.

La **richiesta di pagamento relativa ai ratei intermedi e al saldo** avviene mediante **ReGiS** alla sezione **Rendicontazione spese vs ARdI-Creazione**, utilizzando la modulistica fornita dal Ministero allegata al presente Manuale.

Diversamente, la richiesta di anticipazione deve avvenire **extra-sistema**: in questo caso, come dettagliato nel par. 7.1, il Soggetto attuatore tramite il modulo di richiesta di anticipo presenta **per mezzo posta elettronica certificata** la richiesta di erogazione di risorse spettante, tenuto conto delle percentuali definite nel circuito finanziario, utilizzando i seguenti contatti:

- o Direzione generale dello sviluppo rurale: [cosvir3@pec.politicheagricole.gov.it](mailto:cosvir3@pec.politicheagricole.gov.it)
- o Unità di missione per l'attuazione del PNRR: [aoo.pnrr@pec.politicheagricole.gov.it](mailto:aoo.pnrr@pec.politicheagricole.gov.it)

Contestualmente all'invio delle richieste di pagamento, il Soggetto attuatore dovrà trasmettere anche **tutta la modulistica debitamente compilata** e la **documentazione a comprova** richiesta all'interno del presente Manuale in relazione alla corrispondente fase.

#### <span id="page-17-0"></span>7.1 Anticipazione. FASE 1

La richiesta di anticipazione, effettuata dalle Regioni e dalle Province autonome nei confronti del Ministero, non può superare il 30% della quota di riparto come definita nel Decreto n. 53263 del 2 febbraio 2023.

Ai fini della richiesta:

- 1. Ogni Regione e Provincia autonoma trasmette una comunicazione firmata digitalmente dal dirigente responsabile del procedimento comprovante **l'avvenuta emanazione del bando nonché l'ulteriore documentazione relativa alla FASE 1**, ai seguenti indirizzi di posta elettronica:
	- o [cosvir3@pec.politicheagricole.gov.it](mailto:cosvir3@pec.politicheagricole.gov.it)
	- o aoo.pnrr@pec.politicheagricole.gov.it
- 2. Una volta redatte le graduatorie dei progetti ammessi a finanziamento, le Regioni e le Province autonome trasmettono le stesse alla DISR III (Direzione Generale dello Sviluppo Rurale - Agricoltura

e sostenibilità ambientale) e per conoscenza all'Unità di Missione PNRR, **entro dieci giorni dall'adozione e in coerenza con il cronoprogramma di cui al DM 12 gennaio 2024**.

- 3. Ai fini della richiesta di anticipazione le Regioni e le Province autonome adottano ciascuna un atto anche cumulativo (es. Determina o Delibera Regionale) di tutte le richieste di anticipazione pervenute, ai sensi del DM n. 53263 del 2 febbraio 2023, da parte dei beneficiari.
- 4. La trasmissione del suddetto atto deve essere corredata da:
	- i. una comunicazione firmata digitalmente dal dirigente responsabile del procedimento che indica gli estremi utili dell'ufficio regionale, e del conto di tesoreria del Soggetto attuatore, cui trasferire le somme a titolo di anticipazione. La comunicazione deve essere corredata dalla dichiarazione di tracciabilità che identifichi l'elenco dei soggetti abilitati ad operare sul conto (accompagnato dai documenti d'identità), anch'essa sottoscritta dal dirigente responsabile.
	- ii. una sintetica relazione in merito allo stato di avanzamento delle attività di propria competenza;
	- iii. un'attestazione di avvenuta verifica da parte del Soggetto attuatore, per ogni soggetto beneficiario che abbia presentato una richiesta di anticipazione, delle condizioni per la concessione dell'anticipazione riportate negli atti di avvio delle misure (Avvisi pubblici, Decreti di concessione di finanziamento). L'esito di tale verifica dovrà essere comprovato mediante apposita check-list, da sottoscrivere a cura del Soggetto attuatore (come di seguito dettagliato). Sarà quindi importante che il Soggetto attuatore possa dimostrare di aver concesso le anticipazioni esclusivamente a quei beneficiari che rispettano le previsioni contenute negli atti di avvio delle misure (decreti, avvisi, bandi). In particolare, l'impresa che risulti beneficiaria della sovvenzione potrà richiedere alla Regione o alla Provincia autonoma un'anticipazione finanziaria fino al 30% del contributo concesso, sulla base di un'idonea garanzia fidejussoria.
- 5. Il Ministero potrà richiedere documentazione aggiuntiva al Soggetto attuatore, ove pertinente anche di concerto con il Ministero dell'economia e delle finanze.

# **FASE 1** DOCUMENTAZIONE A COMPROVA E ISTRUZIONI *Documentazione a comprova da fornire al Ministero a cura del Soggetto Attuatore* Il Soggetto Attuatore deve trasmettere per mezzo **POSTA ELETTRONICA CERTIFICATA** tutta la documentazione sotto riportata ai seguenti indirizzi PEC: o Direzione generale dello sviluppo rurale[: cosvir3@pec.politicheagricole.gov.it](mailto:cosvir3@pec.politicheagricole.gov.it) o Unità di missione per l'attuazione del PNRR: [aoo.pnrr@pec.politicheagricole.gov.it](mailto:aoo.pnrr@pec.politicheagricole.gov.it) 1. **Bando regionale/della Provincia autonoma conforme ai principi PNRR** (inclusi obblighi e richieste di documentazione a comprova del rispetto del DNSH ex ante) 2. **Graduatoria**

- 3. Attestazione sulla conformità della procedura di selezione firmata dal responsabile del procedimento (in conformità alla Circolare MEF/RGS n. 16 del 14 aprile 2023) – da compilare su ReGiS, scaricare, sottoscrivere digitalmente e ricaricare su ReGiS
- 4. **Atti d'obbligo sottoscritti dai beneficiari richiedenti l'anticipo (SCHEDA E**  Format di atto d'obbligo del Decreto di riparto n. 53263 del 2/02/2023)
- 5. **Atto cumulativo (Provvedimento regionale/della Provincia autonoma)** corredato da:
	- a. Modulo per la richiesta di anticipo cumulativa, firmato digitalmente dal responsabile regionale/della Provincia autonoma del procedimento che indichi gli estremi del conto dell'ufficio regionale cui trasferire le somme a titolo di anticipazione
	- b. Una sintetica relazione in merito allo stato di avanzamento delle attività di propria competenza
	- c. Checklist FASE 1 di autocontrollo per l'istruttoria delle domande e per la verifica delle condizioni per la richiesta di anticipazione ("attestazione di avvenuta verifica da parte del Soggetto attuatore") firmato digitalmente dal responsabile regionale/della Provincia autonoma del procedimento
	- d. Garanzie fidejussorie dei soggetti beneficiari richiedenti l'anticipo

## *Istruzioni per la compilazione delle attestazioni di procedura*

Per l'anticipo in caso di richieste da parte dei soggetti beneficiari (fino al 30 % dell'importo concesso per ciascun beneficiario) i Soggetti attuatori devono trasmettere quanto sopra e:

- Registrare anche tramite le modalità di caricamento massivo i dati di avanzamento nel sistema informativo ReGIS. In particolare, devono essere state alimentate almeno le sezioni e "Iter di progetto", "Piano dei costi" e "Quadro economico", nonché quella relativa alla dichiarazione del titolare effettivo;
- generare via ReGiS l'"Attestazione delle verifiche effettuate sulla procedura di selezione dei progetti" tramite la funzionalità "Procedura di attivazione" (Allegato 2 alla Circolare MEF n. 16 del 14 aprile 2023) con allegata la relativa **Check-list per le verifiche ex ante per la selezione dei progetti** (template fornito dal MASAF).

#### *Modulistica fornita dal Ministero*

Si ricorda ai Soggetti Attuatori che il Ministero fornisce i seguenti format che devono essere debitamente compilati e:

#### **Sottoscritti dai Soggetti beneficiari:**

- Format Atto d'obbligo (**SCHEDA E** allegata al DM 2 febbraio 2023), da sottoscrivere a cura delle imprese beneficiarie e da allegare al bando regionale/provinciale
- Format relativo al Titolare effettivo (**SCHEDA G** allegata al DM 2 febbraio 2023) firmata dall'impresa che partecipa al bando
- Format relativo al Conflitto di interesse (**SCHEDA F** allegata al DM 2 febbraio 2023) da far firmare all'impresa che partecipa al bando
- Format di non sussistenza di doppio finanziamento per il progetto proposto (**SCHEDA G allegata** al DM 2 febbraio 2023) da far firmare all'impresa che partecipa al bando
- Format Dichiarazione relativa al cumulo con altri aiuti di Stato **All. 5** (MODULISTICA PER ANTICIPAZIONE)

## **Sottoscritti dai Soggetti Attuatori:**

 Check-list per le verifiche ex ante per la selezione dei progetti – **All. 1** (MODULISTICA PER ANTICIPAZIONE)

- Checklist FASE 1 di autocontrollo **All. 2** (MODULISTICA PER ANTICIPAZIONE)
- Format di Dichiarazione di conformità DNSH che comprende la SCHEDA DNSH\_*ex-ante* **All. 3** (MODULISTICA PER ANTICIPAZIONE)
- Template relazione in merito allo stato di avanzamento **All. 4** (MODULISTICA PER ANTICIPAZIONE)
- Format relativo al Conflitto di interesse (**SCHEDA H** allegata al DM 2 febbraio 2023) rilasciata dal personale coinvolto nella predisposizione del bando, nell'istruttoria e nella valutazione delle proposte
- Modulo per la richiesta di anticipazione **All. 6** (MODULISTICA PER ANTICIPAZIONE)

## <span id="page-20-0"></span>7.2 Ratei intermedi (richiesta di rimborso). FASE 2

Per ciascun progetto, il Soggetto attuatore inserisce direttamente sul sistema ReGiS le richieste di rimborso per ratei intermedi.

Il numero di rimborsi è disciplinato dai bandi delle Regioni e delle Province autonome.

La richiesta di rimborso può avvenire in una o più quote intermedie, fino al raggiungimento (compresa l'anticipazione) del 90% del contributo concesso sulla base della spesa effettivamente sostenuta dai beneficiari. Le Regioni e le Province autonome, nella loro qualità di Soggetto attuatore, con l'interazione – per le parti di competenza – dell'Organismo pagatore, registrano i dati di avanzamento procedurale, fisico e finanziario dei singoli progetti ammessi a finanziamento nel sistema informativo ReGiS (le procedure di utilizzo del sistema ReGiS sono compiutamente descritte nella circolare RGS MEF n. 27 del 2022, disponibile sul sito del Ministero – sezione PNRR – normativa. In tale sistema dovranno essere caricati:

- i dati di progetto;
- i giustificativi di spesa e di pagamento e le relative checklist di controllo.

**Il Sistema ReGiS consente ai Soggetti attuatori di caricare in modalità multipla i "rendiconti di progetto". Tale modalità consente una semplificazione delle procedure di rendicontazione, permettendo l'inserimento massivo delle richieste di pagamento raccolte dai beneficiari.**

Ai fini dei ratei intermedi, le domande di pagamento (c.d. rendiconto di progetto) sono sottoposte a verifica da parte del Soggetto Attuatore, in particolare:

- la corretta trasmissione della domanda di pagamento, con riferimento al CUP, datata e sottoscritta con firma digitale, inviata entro i termini previsti;
- la completezza formale del 100% della documentazione allegata a supporto (da verificare con checklist di autocontrollo del Soggetto attuatore FASE 2);
- la corrispondenza tra gli importi della documentazione di spesa risultante da fatture (ed eventuali contabili dei bonifici effettuati) e gli importi inseriti nella domanda di rimborso;
- la coerenza tra importo richiesto e capienza finanziaria del progetto;
- i dati di avanzamento fisico (indicatori), finanziario e procedurale del progetto, inclusi *milestone* e *target* (ove applicabile).

Qualora sia necessaria della documentazione aggiuntiva, l'Ufficio Rendicontazione e controllo dell'UdM la richiede alla Direzione generale responsabile della misura, che provvede ad acquisirla dal Soggetto attuatore o direttamente al Soggetto attuatore (informando la Direzione).

# **FASE 2**

# DOCUMENTAZIONE A COMPROVA E ISTRUZIONI

*Documentazione a comprova da fornire al Ministero a cura del Soggetto Attuatore*

Ai fini della richiesta di rimborso il Soggetto attuatore deve fornire la seguente documentazione:

- Relazione complessiva sullo stato di avanzamento/conclusione dei progetti attestante il raggiungimento del numero di beneficiari utile al fine del conseguimento di Target intermedi/finali e i costi sostenuti con i relativi giustificativi (da trasmettere con il Prospetto di rendicontazione riportante i dati finanziari aggregati) – da inviare tramite PEC
- Prospetto rendicontazione con i dati finanziari aggregati dei progetti (da trasmettere unitamente alla Relazione) – da inviare tramite PEC
- Dichiarazione conformità DNSH (se già disponibile), che comprende la SCHEDA DNSH a cura del Soggetto attuatore sulla base delle evidenze fornite dai beneficiari - da inviare tramite PEC
- Check-list da sottoscrivere a cura del Soggetto attuatore: verifica sulle spese rendicontate e compliance del progetto con i principi PNRR – da inviare tramite PEC (anche inserendo nella PEC un link per scaricare i file)
- Attestazione su Rendiconto di Progetto (in conformità alla Circolare MEF/RGS n. 16 del 14 aprile 2023) – da compilare su ReGiS, scaricare, sottoscrivere digitalmente e ricaricare su ReGiS
- Verbale di controllo da allegare all'Attestazione su Rendiconto di Progetto che riporta gli esiti delle verifiche effettuate sulle domande di pagamento – da caricare su ReGiS

La documentazione da trasmettere per mezzo di **POSTA ELETTRONICA CERTIFICATA** deve essere inviata ai seguenti indirizzi:

- o Direzione generale dello sviluppo rurale[: cosvir3@pec.politicheagricole.gov.it](mailto:cosvir3@pec.politicheagricole.gov.it)
- o Unità di missione per l'attuazione del PNRR: aoo.pnrr@pec.politicheagricole.gov

#### *Istruzioni per la compilazione*

Le domande di rimborso sono inserite dai Soggetti attuatori nel sistema ReGiS (rendiconto di progetto) allegando la pertinente documentazione amministrativo-contabile (es. fatture, contabili dei bonifici, documentazione attestante il raggiungimento di M&T ove necessario), nonché la documentazione probatoria attestante l'avvenuta effettuazione dei controlli (check list, attestazioni, dichiarazioni).

In modo particolare la domanda di rimborso dovrà essere corredata dall'attestazione (anche a mezzo specifico flag del sistema informativo) di svolgimento delle ordinarie verifiche amministrativo-contabili, delle verifiche su conflitto di interessi, doppio finanziamento, titolare effettivo e del rispetto delle condizionalità e di tutti gli ulteriori requisiti connessi alla misura a cui il progetto è associato nonché del rispetto dei principi trasversali del PNRR. L'attestazione delle verifiche effettuate sui Rendiconti di Progetto viene generata dal sistema informativo ReGiS nel catalogo *"Rendicontazione Spese", funzionalità "Rendicontazione di progetto – Soggetto Attuatore - BTP " attraverso il comando "Crea Rendiconto".*

*Modulistica fornita dal Ministero da completare e fornire a cura del Soggetto Attuatore* 

Si ricorda ai Soggetti Attuatori che il Ministero fornisce i seguenti format che devono essere debitamente compilati e sottoscritti dai Soggetti Attuatori:

- Check List per la richiesta di rateo intermedio o saldo **All. 1** (MODULISTICA PER RIMBORSI E SALDO)
- Format di Verbale di controllo **All. 2** (MODULISTICA PER RIMBORSI E SALDO)
- Template relazione stato di avanzamento **All. 3** (MODULISTICA PER RIMBORSI E SALDO)
- Prospetto rendicontazione per i Soggetti Attuatori (rimborsi e saldo) **All. 4** (MODULISTICA PER RIMBORSI E SALDO)
- Format di Dichiarazione di conformità DNSH che comprende la SCHEDA DNSH **All. 5** (MODULISTICA PER RIMBORSI E SALDO)

## <span id="page-22-0"></span>7.3 Saldo. FASE 3

La richiesta del saldo, pari minimo al 10% dell'importo, e fino al raggiungimento del 100% del costo sostenuto nei limiti del contributo concesso per l'intervento, avviene sulla base della presentazione della richiesta di pagamento finale attestante la conclusione dell'intervento, nonché il raggiungimento dei relativi milestone e target, in coerenza con il set di dati presente nel sistema informatico ReGiS.

![](_page_22_Picture_5.jpeg)

![](_page_23_Picture_201.jpeg)

- o Direzione generale dello sviluppo rurale[: cosvir3@pec.politicheagricole.gov.it](mailto:cosvir3@pec.politicheagricole.gov.it)
- o Unità di missione per l'attuazione del PNRR: [aoo.pnrr@pec.politicheagricole.gov.it](mailto:aoo.pnrr@pec.politicheagricole.gov.it)

#### *Istruzioni per la trasmissione*

Le domande di rimborso sono inserite dai Soggetti attuatori nel sistema ReGiS (rendiconto di progetto) allegando la pertinente documentazione amministrativo-contabile (es. fatture, contabili dei bonifici, documentazione attestante il raggiungimento di M&T ove necessario), nonché la documentazione probatoria attestante l'avvenuta effettuazione dei controlli (check list, attestazioni, dichiarazioni). In modo particolare la domanda di rimborso dovrà essere corredata dall'attestazione (anche a mezzo

specifico flag del sistema informativo) di svolgimento delle ordinarie verifiche amministrativo-contabili, delle verifiche su conflitto di interessi, doppio finanziamento, titolare effettivo e del rispetto delle condizionalità e di tutti gli ulteriori requisiti connessi alla misura a cui il progetto è associato nonché del rispetto dei principi trasversali del PNRR. L'attestazione delle verifiche effettuate sui Rendiconti di Progetto viene generata dal sistema informativo ReGiS nel catalogo *"Rendicontazione Spese", funzionalità "Rendicontazione di progetto – Soggetto Attuatore - BTP " attraverso il comando "Crea Rendiconto".*

*Modulistica fornita dal Ministero da completare e fornire a cura del Soggetto Attuatore*

Si ricorda ai Soggetti Attuatori che il Ministero fornisce i seguenti format che devono essere debitamente compilati e sottoscritti dai Soggetti Attuatori:

- Check List per la richiesta di rateo intermedio o saldo **All. 1** (MODULISTICA PER RIMBORSI E SALDO)
- Format di Verbale di controllo **All. 2** (MODULISTICA PER RIMBORSI E SALDO)
- Template relazione stato di avanzamento **All. 3** (MODULISTICA PER RIMBORSI E SALDO)
- Prospetto rendicontazione per i Soggetti Attuatori (rimborsi e saldo) **All. 4** (MODULISTICA PER RIMBORSI E SALDO)
- Format di Dichiarazione di conformità DNSH che comprende la SCHEDA DNSH **All. 5** (MODULISTICA PER RIMBORSI E SALDO)

**Per maggiori informazioni sulla documentazione da allegare nelle diverse fasi, si rinvia alla sezione del presente Manuale dedicata a modulistica e documentazione a comprova.**

## <span id="page-23-0"></span>8. Criteri di ammissibilità delle spese relative alla M2C1I2.3, sottomisura "Ammodernamento dei frantoi oleari"

Nei seguenti sotto capitoli sono riportati i criteri generali di ammissibilità della spesa, nonché i criteri specifici della M2C1I2.3, sottomisura "Ammodernamento dei frantoi oleari", con indicazione delle categorie di spesa ammissibili e non ammissibili così come riportate dall'art. 8 del D.M. 31 marzo 2022.

#### <span id="page-23-1"></span>8.1 Criteri generali

Al fine di rendicontare le spese sostenute, nell'ambito della gestione e realizzazione dell'intervento, il Soggetto attuatore adotta le misure necessarie per:

- dimostrare lo stato di avanzamento finanziario (tramite produzione documentale delle spese sostenute e della loro regolarità) e fisico dei progetti finanziati in linea con i tempi previsti dai relativi cronoprogrammi attuativi;
- rispettare i requisiti normativi e gli adempimenti obbligatori per ottenere le risorse previste;
- garantire la sana gestione finanziaria nel rispetto della normativa europea e nazionale applicabile.

Per essere ammissibili tutte le spese devono rispondere ai requisiti di carattere generale di seguito elencati:

- **effettività:** la spesa deve essere stata effettivamente sostenuta e contabilizzata nonché debitamente comprovata da fatture quietanzate o giustificata da documenti contabili aventi valore probatorio equivalente o, in casi debitamente giustificati, da idonea documentazione comunque attestante la pertinenza all'operazione della spesa sostenuta. Pertanto, il soggetto realizzatore, al fine di rendicontare al soggetto attuatore una spesa effettivamente sostenuta, deve allegare alla rendicontazione di progetto idonea documentazione giustificativa; in particolare, la prova è fornita da documenti contabili comprovanti la spesa, ossia giustificativi di spesa e di pagamento o, in casi debitamente giustificati, altra idonea documentazione che fornisca una ragionevole garanzia che la spesa, pertinente all'operazione selezionata, sia stata effettivamente sostenuta e quietanzata;
- **legittimità:** la spesa deve essere contabilizzata in conformità alle disposizioni di legge in materia fiscale, contabile e civilistica vigenti a livello europeo, nazionale e regionale;
- **temporalità:** la spesa deve essere stata sostenuta ed effettivamente pagata durante il periodo di ammissibilità fissato nel bando delle Regioni e delle Provincie Autonome compatibilmente con i tempi definiti da milestone e target PNRR;
- **tracciabilità:** i pagamenti devono essere sempre tracciabili e verificabili, registrati su conto corrente dedicato, anche in via non esclusiva, ed effettuati esclusivamente mediante bonifico bancario, o assegno non trasferibile intestato al fornitore, con evidenza dell'addebito sul c/c bancario, oppure con carta di credito o di debito a titolarità del beneficiario, con evidenza dell'addebito sulla pertinente distinta della lista dei movimenti.;
- **pertinenza e imputabilità:** l'oggetto dei giustificativi della spesa deve essere direttamente riconducibile all'intervento finanziato. La spesa, pertanto, deve essere direttamente riferibile al progetto, cioè, sostenuta in via esclusiva per una determinata attività, oppure essa può avere un'inerenza specifica, ma non esclusiva al progetto, in quanto imputabile a più progetti, fermo restando che in relazione alla documentazione ad essa riferita, deve essere indicata la quota parte imputata all'intervento. I giustificativi di spesa (es. fattura) devono contenere tutti gli elementi necessari a garantire l'esatta riconducibilità delle spese al progetto finanziato (CUP, c/c per la tracciabilità dei flussi finanziari, il riferimento al titolo dell'intervento e al finanziamento da parte dell'Unione europea e all'iniziativa Next Generation EU, ecc.), ai sensi dell'art.34 del Regolamento 241/2021. Ad ogni modo, le singole spese rendicontate devono essere coerenti con l'iniziativa progettuale dell'intervento originariamente approvata e, quindi, riferibili alle tipologie di spesa (voci di spesa) da esso previste;

Una spesa per essere ammissibile e trovare copertura nell'ambito del finanziamento deve, quindi, essere:

- espressamente prevista nell' iniziativa progettuale e/o successivamente autorizzata;
- Imputabile, congrua e pertinente all'operazione finanziata;
- in diretta correlazione con le operazioni svolte e con gli obiettivi della misura PNRR al cui raggiungimento l'intervento concorre;
- necessaria per attuare l'azione o l'operazione oggetto della sovvenzione;
- effettivamente sostenuta dal beneficiario e comprovata da fatture quietanzate o giustificata da documenti contabili aventi valore probatorio equivalente;
- sostenuta nel periodo di ammissibilità delle spese previsto dal Bando regionale e in ogni caso posteriore alla presentazione della domanda di aiuto;
- tracciabile e verificabile attraverso una corretta e completa tenuta della documentazione al fine di assicurare, con riferimento alla spesa, l'esistenza di un'adeguata pista di controllo;
- contabilizzata in conformità alle disposizioni di legge ed ai principi contabili.

#### <span id="page-25-0"></span>8.2 Criteri specifici dell'Investimento 2.3

Per quanto concerne le spese ammissibili relative all'investimento 2.3 "Innovazione e Meccanizzazione nel settore agricolo e alimentare" e nello specifico la sottomisura oggetto del presente manuale "Ammodernamento dei frantoi oleari", si rinvia al Decreto ministeriale n. 149582/2022 adottato dal MASAF in data 31 marzo 2022, nonché all'Allegato n.1 al Decreto ministeriale n. 53263 del 2 febbraio 2023 e ai successivi blocchi FAQ pubblicati sul sito del MASAF.

#### <span id="page-25-1"></span>8.3 Tracciabilità delle spese

#### *Codice Unico di Progetto (CUP)*

Il Codice Unico di Progetto (CUP) è il codice che identifica univocamente un progetto d'investimento pubblico. È lo strumento cardine per il funzionamento del Sistema di Monitoraggio degli Investimenti Pubblici (MIP) e ha lo scopo di verificare, attraverso l'interrogazione del sistema informativo CUP, l'univocità del codice e dell'investimento collegato, nonché, sulla base delle informazioni di progetto e delle classificazioni, i possibili progetti analoghi o similari anche in capo al medesimo soggetto. Il CUP deve essere richiesto dalla Regione/Provincia autonoma per ogni progetto finanziato.

#### **ATTENZIONE**

**Il CUP deve essere riportato su tutti i documenti amministrativi e contabili, cartacei e informatici,** relativi al progetto, **inclusa tutta la documentazione giustificativa**. Inoltre, deve essere utilizzato nelle banche dati dei vari sistemi informativi inerenti al progetto, in modo da fornire una panoramica completa di tutte le informazioni di dettaglio.

#### *Conti correnti dedicati*

L'articolo 3, Legge 13 agosto 2010, n. 136, impone agli appaltatori, ai subappaltatori e ai subcontraenti della filiera delle imprese, nonché ai **concessionari di finanziamenti pubblici** anche europei, a qualsiasi titolo interessati ai lavori, ai servizi e alle forniture pubblici, l'utilizzo di uno o più **conti correnti bancari o postali**, **accesi presso banche o presso la società Poste italiane S.p.A.**, dedicati, anche non in via esclusiva, alle commesse pubbliche.

Secondo l'articolo 9, comma 4, Decreto Semplificazioni *bis*, i beneficiari assicurano la **completa tracciabilità delle operazioni** e la tenuta di una apposita codificazione contabile per l'utilizzo delle risorse del PNRR, conservando tutti gli atti e la relativa documentazione giustificativa su supporti informatici adeguati e rendendoli disponibili per le attività di controllo e di audit.

Ne consegue che tutti i movimenti finanziari relativi ai lavori, ai servizi e alle forniture pubblici nonché alla gestione dei finanziamenti devono essere registrati su conti correnti dedicati e devono essere effettuati

esclusivamente tramite lo strumento del bonifico bancario o postale, ovvero con altri strumenti di incasso o di pagamento idonei a consentire la piena tracciabilità delle operazioni.

Per ulteriori approfondimenti, si rinvia alla Determina ANAC n. 566/2017 e alle FAQ, periodicamente aggiornate, in materia di tracciabilità dei flussi finanziari disponibili al seguente [link.](https://www.anticorruzione.it/-/tracciabilit%C3%A0-dei-flussi-finanziari)

Si ricorda altresì di visionare le circolari MEF/RGS e in particolare la circolare [RGS n. 29 del 2022.](https://www.rgs.mef.gov.it/VERSIONE-I/circolari/2022/circolare_n_29_2022/)

#### *Assenza di doppio finanziamento*

L'articolo 9, Regolamento (UE) n. 2021/241 del 12 febbraio 2021, sancisce il divieto relativo ad un doppio sostegno finanziario da parte di risorse UE che coprano lo stesso costo. Tale concetto si estende anche alle risorse ordinarie statali e/o regionali. Pertanto, il Soggetto attuatore, verifica la presenza, all'interno dei documenti giustificativi di spesa presentati dal soggetto realizzatore (fatture), degli elementi obbligatori di tracciabilità previsti dalla normativa vigente e, in ogni caso, degli elementi necessari a garantire l'esatta riconducibilità delle spese al progetto finanziato (CUP, c/c per la tracciabilità flussi finanziari, indicazione riferimento al titolo dell'intervento e al finanziamento da parte dell'Unione europea e all'iniziativa Next Generation EU, ecc.) al fine di poter verificare l'assenza di doppio finanziamento.

Il Soggetto attuatore fornisce comprova di tali verifiche in occasione della selezione dei progetti e della presentazione del "Rendiconto di Progetto" attraverso il sistema ReGiS. Il Soggetto attuatore e le imprese beneficiarie dovranno conservare agli atti tutta la documentazione atta a comprovare le attività svolte (sia per procedure di selezione dei progetti sia per procedure di affidamento). Su richiesta del Ministero e/o dei competenti Organi di audit/controllo, detta documentazione dovrà essere messa a disposizione e/o trasmessa prontamente.

A tal fine si chiede ai Soggetti attuatori di indicare un referente responsabile della raccolta e conservazione della menzionata documentazione, i cui contatti potranno essere inviati agli indirizzi PEC del Ministero (Direzione generale dello sviluppo rurale: **cosvir3@pec.politicheagricole.gov.it** e Unità di missione per l'attuazione del PNRR: **aoo.pnrr@pec.politicheagricole.gov.it**).

Da ultimo, quanto ai controlli ex post, l'Unità di Missione PNRR, prima della presentazione della rendicontazione sul conseguimento degli obiettivi semestrali all'Ispettorato generale per il PNRR, effettuerà – sulla base della valutazione del rischio delle misure attuate – verifiche puntuali circa l'assenza del doppio finanziamento e sull'assenza del conflitto di interesse, utilizzando gli strumenti messi a disposizione e registrando i relativi esiti sul sistema informatico ReGiS.

#### *Fatturazione elettronica*

L'articolo 1, commi 209-214, Legge 24 dicembre 2007, n. 244 (Legge finanziaria 2008) ha previsto l'obbligo di fatturazione nei confronti della pubblica amministrazione in formato elettronico (XML) attraverso il Sistema di Interscambio (SDI) amministrato dall'Agenzia delle Entrate. Dal 2014 la fatturazione elettronica è obbligatoria verso la PA e dal 2018 è obbligatoria anche tra privati. Dal 1° luglio 2022, il Decreto-legge 36/2022 estende l'obbligo di fatturazione elettronica anche a tutti i contribuenti appartenenti al regime forfettario che, nell'anno precedente, abbiano percepito compensi oltre la soglia di 25.000 euro. Le fatture devono rispondere agli obblighi di tracciabilità e di pubblicità previsti dall'art.34 del Reg. 241/2021 anche attraverso la compilazione del campo "descrizione" della fattura.

#### *Conservazione documentale*

Il Soggetto attuatore deve conservare e archiviare la documentazione in fascicoli, anche in formato elettronico, per assicurare la completa tracciabilità delle operazioni, nel rispetto di quanto previsto all'art.9 comma 4, Decreto Semplificazioni bis, e per i cinque anni successivi al pagamento del saldo o, in mancanza di tale pagamento, per i cinque anni successivi alla transazione, conformemente a quanto stabilito all'articolo 132 del Regolamento finanziario (UE, Euratom) 2018/1046 del Parlamento e del Consiglio.

Tutta la documentazione archiviata dovrà, nelle diverse fasi di verifica e controllo, essere prontamente messa a disposizione su richiesta dell'Unità di Missione, dell'Ispettorato Generale per il PNRR, dell'Unità di Audit, delle competenti Autorità giudiziarie nazionali e della Commissione europea, dell'OLAF, della Corte dei conti europea (ECA), della Procura europea (EPPO).

Ai fini della rendicontazione, anche il beneficiario dovrà conservare tutta la documentazione amministrativo contabile giustificativa di spesa, conformemente alle norme nazionali contabili, fiscali e contributive. La stessa dovrà essere riferita a voci di spesa ammesse, priva di correzioni e leggibile in ogni parte, con particolare attenzione ai caratteri numerici (importi, date, ecc.).

I fascicoli di progetto devono essere archiviati dal Soggetto attuatore seguendo una struttura base che si articola sistematicamente in 4 cartelle principali:

1. Documentazione di progetto (Atto d'obbligo sottoscritto, CUP, scheda progetto, eventuali modifiche al progetto);

2. Documentazione amministrativo-contabile riferita alle singole procedure attuate dal Soggetto attuatore, suddivisa in due sottocartelle: procedura e spese;

3. Verifiche (Check list, Attestazioni comprovanti il raggiungimento dei Target associati all'intervento, il rispetto dei principi trasversali, degli ulteriori requisiti (tagging climatico), documentazioni richieste a comprova del rispetto del DNSH sia in fase ex-ante che in fase ex-post, ecc.);

4. Comunicazioni e scambio di informazioni con il MASAF, che dovranno avvenire per posta elettronica istituzionale e/o poste elettronica certificata, ivi incluse le richieste di anticipo di cui infra, ai sensi del D.lgs. n. 82/2005, attraverso le seguenti caselle di posta:

- i. Direzione generale dello sviluppo rurale: [cosvir3@pec.politicheagricole.gov.it](mailto:cosvir3@pec.politicheagricole.gov.it)
- ii. Unità di missione per l'attuazione del PNRR: [aoo.pnrr@pec.politicheagricole.gov.it](mailto:aoo.pnrr@pec.politicheagricole.gov.it)

#### *Pubblicità e trasparenza*

Il Soggetto attuatore dovrà attenersi scrupolosamente alle disposizioni previste dal D.Lgs. 14 marzo 2013, n. 33 e s.m.i. ed alle disposizioni dell'ANAC in materia di trasparenza dando la necessaria evidenza della concessione nella sezione amministrazione trasparente del proprio sito web. Si applicano inoltre le disposizioni dell'articolo 34, Regolamento (UE) n. 2021/241 (obblighi di pubblicità e informazione), per cui il Soggetto attuatore dovrà dare adeguata evidenza al finanziamento del progetto da parte del Next generation EU, riportando l'emblema dell'Unione europea e fornendo un'adeguata diffusione e promozione del progetto, anche online, sia web che social, in linea con quanto previsto dalla Strategia di Comunicazione del PNRR. Per il download dei loghi ufficiali del programma Next generation EU e del Ministero si può fare riferimento alla pagina dedicata agli Obblighi di informazione e comunicazione presente sul sito del Mipaaf, sezione Attuazione misure PNRR.

## <span id="page-28-0"></span>9. Monitoraggio e rendicontazione sul sistema "ReGiS"

Ai sensi dell'articolo 1, comma 1043, della Legge 30 dicembre 2020, n. 178 (Legge di bilancio 2021) il Ministero dell'Economia e delle Finanze ha reso disponibile il sistema "ReGiS" in supporto ai processi di programmazione, attuazione, monitoraggio, rendicontazione e controllo del PNRR.

I dati registrati sul Sistema costituiscono la base di riferimento ufficiale che consente la divulgazione delle informazioni sullo stato di attuazione del PNRR e, conseguentemente, l'elaborazione di report specifici.

Per ogni esigenza di supporto relativa al sistema ReGiS è possibile rivolgersi al servizio di assistenza tecnica e gestione delle utenze. Il servizio è attivabile mediante apertura di un ticket da parte dell'utente utilizzando l'apposita funzionalità disponibile direttamente nella piattaforma ReGiS e potranno essere comunicate a: [monitoraggioPNRR@masaf.gov.it.](mailto:monitoraggioPNRR@masaf.gov.it) La presente sezione non ha comunque carattere di esaustività, anche in considerazione di successive modifiche e/o aggiornamenti del sistema ReGiS da parte della società SOGEI S.p.A. In tale occasione, l'Amministrazione titolare fornirà eventuali indicazioni ed aggiornamenti ai Soggetti attuatori, anche tramite apposite circolari.

#### <span id="page-28-1"></span>9.1 Monitoraggio

Il Soggetto attuatore è tenuto a svolgere su ReGiS una costante e continua attività di monitoraggio rispetto all'avanzamento dei progetti, secondo le indicazioni riportate nel presente Manuale e nelle note di indirizzo del Ministero, anche attraverso sistemi di interoperabilità. In particolare, con **cadenza mensile (entro il giorno 10 del mese successivo a quello di riferimento; es. entro il 10 aprile per i dati relativi al mese di marzo)** e per ogni singolo CUP ai sensi della Circolare MEF-RGS n. 27 del 21 giugno 2022:

- rileva in modo tempestivo i dati dei progetti finanziati ed effettua l'inserimento/aggiornamento delle informazioni;
- raccoglie, cataloga e carica a sistema tutta la documentazione probatoria di ciascun progetto, in modo da renderla disponibile per le operazioni di controllo, validazione e audit da parte delle Autorità nazionali e/o europee competenti.

Più nello specifico, i Soggetti attuatori devono conferire tempestivamente al sistema i dati e la documentazione relativi a:

- procedure avviate per l'assegnazione dei contributi ai beneficiari (bandi emanati dalla Regione o dalla Provincia autonoma), incluso l'aggiornamento sugli esiti e i dati dei titolari effettivi delle imprese beneficiarie;
- pianificazione dei costi e relative voci di spesa;
- spese sostenute (la registrazione dei dati deve avvenire attraverso la sezione ReGiS **"Gestione spese"**, mentre la trasmissione al Ministero del rendiconto deve avvenire attraverso l'apposita procedura "**Rendiconto di progetto**");
- cronoprogramma procedurale di progetto;
- avanzamenti procedurali e finanziari;
- avanzamenti fisici, incluso il contributo del progetto al conseguimento dei Target intermedi e finali secondo le scadenze previste;
- corretto svolgimento degli autocontrolli di regolarità amministrativo-contabile;
- rispetto delle condizionalità, del DNSH, dei principi trasversali (ivi incluso, ove applicabile, il rispetto del principio delle pari opportunità) e di tutti gli ulteriori requisiti (tagging climatico e digitale) connessi alla misura;
- assenza di doppio finanziamento sulle spese esposte a rendiconto;
- conformità agli originali della documentazione presentata;
- ogni altro dato richiesto dalla natura del progetto, dalla normativa nazionale ed europea applicabile, dalle Milestone e dai Target del PNRR alla cui realizzazione il progetto concorre.

#### **ATTENZIONE**

Tali oneri hanno carattere prescrittivo: il mancato assolvimento degli obblighi di monitoraggio da parte del Soggetto attuatore, nelle modalità e nelle tempistiche definite, può comportare la sospensione delle erogazioni previste, fino al mancato riconoscimento delle assegnazioni PNRR disposte dal MASAF e al recupero, anche tramite compensazione di quanto già preventivamente erogato.

#### *9.1.1 Creazione delle utenze*

Una volta generato il CUP di progetto, il Soggetto attuatore dovrà trasmettere al MASAF la richiesta di attivazione delle utenze ReGiS, indicando i dati (nome, cognome, codice fiscale, e-mail, telefono) delle persone incaricate della gestione delle attività di monitoraggio e rendicontazione relative al progetto associato al CUP per un numero massimo di quattro nominativi per ciascuna Regione (ivi incluse le utenze da abilitare per le richieste di rendicontazione).

La richiesta deve essere effettuata mediante i seguenti indirizzi di posta elettronica:

- [monitoraggioPNRR@masaf.gov.it](mailto:monitoraggioPNRR@masaf.gov.it)
- [aoo.pnrr@politicheagricole.gov.it](mailto:aoo.pnrr@politicheagricole.gov.it)

Il MASAF, una volta creato il progetto su ReGiS e collegato il relativo Soggetto attuatore, attiverà su ReGiS i profili personali indicati dal Soggetto attuatore stesso e li assocerà al CUP del progetto. A questo punto, gli utenti incaricati potranno accedere sia tramite le credenziali fornite dal MASAF, sia tramite SPID, attraverso il seguente [link:](https://access.rgs.mef.gov.it/rl/login?bmctx=F2FB8F406FB497AA416B2B165BEBBF27&password=secure_string&contextType=external&max_authn_level=4&username=string&challenge_url=https%3A%2F%2Faccess.rgs.mef.gov.it%2Frl%2Flogin&request_id=-7963897081282853015&authn_try_count=0&locale=en_US&resource_url=https%253A%252F%252Faccess.rgs.mef.gov.it%252Fcoauth%252Frest%252Fprivate%252Fauthorize%252Fargs) regis.rgs.mef.gov.it

Gli utenti avranno un cono di visibilità limitato ai progetti sui quali sono stati attivati, diversamente dal Ministero che avrà invece un cono di visibilità comprensivo di tutti i CUP associati alle Misure di cui è Amministrazione centrale titolare, inclusa la **Misura M2C1I2.3**.

#### *9.1.2 ReGiS: istruzioni operative per il monitoraggio*

Una volta effettuato il *login*, l'utente si troverà nella pagina iniziale dalla quale potrà avere accesso a diverse sezioni cliccando sui riquadri bianchi detti *tile*. L'utente dovrà alimentare, in particolare, due sezioni (*tile*):

- Anagrafica Progetto per l'attività di monitoraggio dell'avanzamento fisico, procedurale e finanziario;
- Rendicontazione Spese, per la trasmissione della domanda di rimborso al Ministero.

La sezione **Anagrafica Progetto,** adibita al caricamento diretto da parte del Soggetto attuatore dei dati sui progetti, si compone delle seguenti sezioni: Riepilogo, Anagrafica di progetto, Dettaglio Aiuti, Titolare Effettivo, Soggetti correlati, Gestione fonti, Indicatori di Progetto, Cronoprogramma/Costi, Procedura Aggiudicazione, Gestione spese, Info Società, Allegati (ad alcune di queste sezioni si accede attraverso un menù a tendina che si apre cliccando sul riquadro "Visualizza altre sezioni")

Dopo aver cliccato sulla *tile* "Anagrafica Progetto", l'utente deve inserire il CUP del progetto del quale si vogliono caricare i dati nell'apposito campo e cliccare su "Applica filtri". Cliccando poi su uno dei campi della tabella del progetto selezionato oppure sulla freccia a destra verranno visualizzate tutte le sezioni della *tile* in cui dovranno essere inseriti e/o caricati i dati di progetto.

## Riepilogo

La Tab Riepilogo permette di visualizzare le informazioni principali e di interesse del progetto.

1. "Dati da verificare/aggiornare", afferisce alla pre-validazione dei dati. Qui vengono riportati esclusivamente i controlli che hanno avuto esito negativo, insieme alla sezione a cui fanno riferimento gli errori; cliccando sul singolo errore si verrà reindirizzati alla sezione da aggiornare/correggere;

2. "Pre-validazione e controlli" riporta l'esito dell'ultima Pre-validazione effettuata dal Soggetto attuatore tramite il tasto "Pre-validazione"; la funzione di "Pre-validazione" permette di avere una preview dell'esito dei controlli automatici del sistema ReGiS, al fine di individuare e correggere i dati prima che ne sia effettuata una convalida formale da parte dell'Amministrazione titolare. Il controllo dei dati è di natura formale, sotto il profilo della completezza e della coerenza. L'esito della pre-validazione può essere «OK» o «KO». Se "KO", sarà necessario correggere le segnalazioni evidenziate nella precedente sezione "Dati da verificare/aggiornare" e procedere nuovamente alla "Pre-Validazione";

3. "Dettagli Progetto" riporta la Data Inizio e Fine prevista/effettiva del progetto e la "Localizzazione";

4. "Iter procedurale": riporta la fase del cronoprogramma di progetto attuale in relazione alla Data Inizio e Fine prevista delle singole fasi di progetto;

5. "Avanzamento economico e finanziario" presenta due grafici che riportano in percentuale gli importi dei costi realizzati e l'importo totale dei pagamenti approvati;

6. "Indicatori" riporta il dettaglio di quanti indicatori sono associati e quali (Target, Comuni, Output)

#### *Early warning*

L'Early Warning è un indicatore semaforico dell'avanzamento di determinate aree di ReGiS: è sia relativo alle singole sezioni inserite nel riepilogo - iter procedurale, avanzamento economico finanziario (Piano dei costi e Gestione spese) e Indicatori - sia relativo al progetto nel suo complesso. Ogni sezione ha il proprio Early Warning che ne indica lo stato di avanzamento.

#### Anagrafica progetto

Si fornisce di seguito il dettaglio delle informazioni necessarie per ciascuna delle quattro sottosezioni di cui si compone la sezione "Anagrafica di progetto", ossia:

- Anagrafica progetto
- Localizzazione geografica
- Classificazione progetto
- Associazione tag e altre classificazioni

#### *Anagrafica progetto*

Le informazioni contenute nella parte iniziale della sezione sono precompilate automaticamente dal sistema ReGiS con l'inserimento del CUP in fase di inizializzazione del progetto. Il soggetto attuatore deve pertanto:

- verificare la correttezza dei dati precompilati e in caso di eventuali errori comunicarli al MASAF per valutare le azioni correttive da adottare;
- una volta che il progetto è avviato inserire nel campo "Stato progetto": "Avviato";
- compilare i campi "Data inizio/Data fine prevista" e "Data inizio/Data fine effettiva" (data inizio prevista: data presentazione domanda/data pubblicazione graduatoria; data fine prevista: data rendicontazione finale da parte delle imprese beneficiarie).

#### *Localizzazione geografica*

I dati presenti in questa sottosezione vengono precompilati in automatico dal sistema. In ogni caso, il Soggetto attuatore è tenuto a inserire e, ove già presenti, verificare tutte le informazioni relative alla localizzazione dell'opera oggetto di finanziamento.

#### *Classificazione progetto*

Il Soggetto attuatore ha la facoltà di inserire ulteriori informazioni tramite il tasto "+". Tutte le informazioni si inseriscono tramite *matchcode* (menu predefinito). In questo caso è bene ricordare che devono essere inserite tutte le informazioni richieste nella nuova riga, altrimenti il sistema non consente di procedere con la compilazione delle altre sezioni. Per esempio, su "Tipologia e descrizione classificazione progetto" possiamo selezionare "Tipologia di territorio" e poi alimentare il campo "Valore e descrizione classificazione progetto" con le voci "SUD ITALIA" oppure "NO SUD ITALIA".

#### *Associazione tag e altre classificazioni*

L'utente dovrà cliccare sul tasto "+" affinché il sistema recuperi i tag associati alla Misura M2C1I2.3. Per la sottomisura in oggetto si ricorda che il TAG di riferimento riporta il seguente codice:

**047 - Sostegno ai processi di produzione rispettosi dell'ambiente e all'efficienza delle risorse nelle PMI**

#### Soggetti correlati

Il Soggetto attuatore è tenuto a compilare la sezione in esame con i dati dei soggetti realizzatori, attraverso l'inserimento di codice fiscale o partita IVA nel campo di ricerca. È possibile classificare i vari soggetti correlati in "Destinatario finale" e "Soggetto intermediario". Il "Destinatario finale" è l'impresa che riceve il contributo.

#### Gestione fonti

All'inizio di questa sezione del menu ReGiS, troviamo la sottosezione "**Fonti di finanziamento**" che rappresenta la somma di tutti i finanziamenti che concorrono alla realizzazione del Progetto e provenienti da diverse fonti, non solo PNRR (RRF - *Recovery and Resilience Facility*). La dicitura "**Altre fonti**" riguarda solo la somma di tutti i finanziamenti provenienti da fonti diverse dal RRF.

La sezione permette, inoltre, di visualizzare/gestire le altre 2 sottosezioni:

- Finanziamenti
- Economie

#### *Finanziamento*

Il campo riporta in automatico il finanziamento a valere sul PNRR.

Il Soggetto attuatore dovrà inserire, selezionando il tasto "aggiungi" ("+"), eventuali altre fonti di finanziamento dell'intervento. Dovranno essere indicate anche le fonti di finanziamento privato. Il Soggetto attuatore dovrà indicare, nel caso di importi co-finanziati, il soggetto co-finanziatore.

Per popolare questa sezione con i finanziamenti extra RRF (se esistenti), è anche possibile cliccare sul tasto "Verifica altri finanziamenti" e poi su "Dettaglio fonti di finanziamento": si aprirà un pop-up con la lista delle eventuali altre fonti del Progetto da aggiungere manualmente.

Nella sezione è presente la voce "Costo ammesso". Il campo riporta in automatico il finanziamento a valere sul PNRR sulla base dei dati inseriti in fase di inizializzazione del progetto. **Per "costo ammesso" si intende la sola quota di finanziamento a valere sul PNRR**.

#### *Economie*

In questa sottosezione devono essere indicate le eventuali economie del progetto. In presenza di cofinanziamento, le economie devono essere tracciate per ciascuna fonte di finanziamento. **Si invita a inserire la voce solo quando si ha certezza dell'importo e della non necessità di utilizzo delle economie per situazioni contingenti (es. caro prezzi).**

**La somma delle voci del quadro economico (Sezione "Cronoprogramma/Costi", sottosezione "Quadro economico") e delle economie deve corrispondere all'importo totale del progetto ammesso a finanziamento.**

#### Indicatori

Nell'ambito degli indicatori di progetto, il Soggetto attuatore è tenuto a riportare gli avanzamenti degli indicatori comuni e degli indicatori Target. In occasione di avanzamenti sugli indicatori Target, i Soggetti attuatori sono tenuti ad indicare il valore realizzato e il periodo di riferimento. I Soggetti attuatori devono compilare il relativo valore anche in occasione dei singoli avanzamenti parziali.

#### Cronoprogramma/Costi

In questa sezione il Soggetto attuatore può visualizzare/gestire le seguenti sottosezioni:

- Iter di Progetto
- Piano dei costi
- Quadro economico

#### *Iter di Progetto*

Nella sottosezione "**Iter di progetto**" il Soggetto attuatore deve dettagliare le varie fasi in cui si articola l'iter procedurale dell'intervento scegliendo da un menu a tendina la fase dell'iter pertinente.

Si segnala che deve essere inserito il massimo dettaglio delle fasi procedurali (evitare di inserire un'unica voce "altro") e, in ogni caso, deve essere data evidenza delle fasi di:

- pubblicazione dell'avviso
- concessione della sovvenzione
- esecuzione lavori

Per ciascuna fase devono essere valorizzati esclusivamente i campi "**Data inizio/fine prevista**" e "**Data inizio/fine effettiva".**

L'iter di progetto deve essere aggiornato costantemente nelle fasi *ex ante*, *in itinere* ed *ex post*.

#### *Piano dei costi*

Nella sottosezione "**Piano dei costi**" il Soggetto attuatore deve registrare per ciascuna annualità l'importo del finanziamento, valorizzando **l'importo da realizzare** e **l'importo realizzato** nell'anno.

Con il tasto "*Aggiungi*" ("+") verranno inseriti gli anni di riferimento degli importi per l'attuazione del progetto.

L'importo "**da realizzare**" deve essere rimodulato in base all'avanzamento registrato nella sezione "**realizzato**". Negli esercizi "chiusi" occorre indicare esclusivamente l'importo "realizzato"; nell'esercizio in corso, è necessario aggiornare entrambe le voci; negli esercizi "futuri" occorre indicare esclusivamente l'importo da realizzare. La somma degli importi delle singole righe e delle due colonne deve corrispondere all'importo totale del progetto (incluse eventuali poste non a carico del RRF).

Il piano dei costi deve essere aggiornato costantemente nelle fasi *ex ante, in itinere* ed *ex post*.

#### *Quadro economico*

Il Soggetto attuatore deve selezionare le tipologie di voci di spesa pertinenti per l'attuazione dell'intervento e le relative descrizioni che vanno a comporre il quadro economico di progetto.

Il quadro economico deve essere compilato selezionando tutte le voci di spesa e i relativi codici da un menu a tendina. Per ciascuna voce di spesa selezionata, il Soggetto attuatore deve inserire il relativo importo da quadro economico; il dettaglio informativo, anche in questo caso, non deve limitarsi alla voce generica "altro", ma deve fornire un quadro completo delle informazioni.

Anche in questo caso, come nella sezione "Iter procedurale", per ogni voce di costo va inserita un'unica riga (non è possibile aggiungere più righe per la stessa voce di costo), che verrà alimentata in modo cumulativo, aggregando i diversi importi associati a quella voce.

**ReGiS, ai fini della validazione dei dati, verifica automaticamente, per ciascun progetto, che la somma degli importi realizzati e degli importi da realizzare, indicati nella sezione "Piano dei costi" coincida con**  **il valore complessivo indicato nella sezione "Finanziamento" e con il valore totale del "Quadro economico".**

Qualora dovessero essere apportate variazioni al quadro economico, il Soggetto attuatore allegherà, tramite la funzionalità "Carica documentazione", il quadro economico della fase precedente, in modo da tenere traccia delle modifiche intervenute nel corso dell'attuazione dell'intervento.

#### Titolare effettivo

#### *Tile "Titolare Effettivo"*

Nome e Cognome  $\|\uparrow\downarrow\|$ 

La sezione "Titolare Effettivo" permette al Soggetto attuatore l'inserimento delle informazioni sulla titolarità effettiva in riferimento ai Soggetti Correlati presenti nel Progetto stesso (come riportato nell'appendice Tematica Rilevazione delle titolarità effettive ex art. 22 par. 2 lett. d) Reg. (UE) 2021/241).

La sezione si compone di quattro sottosezioni:

- Rilevazione Titolare Effettivo
- Titolari Effettivi da autodichiarazione
- Titolari Effettivi da sistema esterno
- Tabella di riepilogo

![](_page_34_Picture_88.jpeg)

Non sono presenti dati all'interno della tabella

#### *Rilevazione Titolare Effettivo*

In questa sezione è possibile visualizzare automaticamente l'elenco dei Soggetti Correlati presenti sul Progetto, con i rispettivi ruoli.

In particolare:

- il campo "Ruolo" indica il ruolo del Soggetto Correlato
- il campo "Soggetto Correlato" indica la denominazione del medesimo Soggetto Correlato
- il campo "CF/P.Iva" indica il Codice Fiscale o P.Iva del Soggetto Correlato (è possibile cliccare sul CF/P.Iva per visualizzare i dettagli anagrafici del soggetto)
- il flag "Recuperato da Sistema esterno", se valorizzato, indica che è stato possibile rilevare la titolarità effettiva da banca dati esterna. Se presente nella banca dati, è possibile visualizzare la Visura Camerale del Soggetto Correlato.

Per ciascuno dei Soggetti Correlati, il Soggetto Attuatore ha la possibilità di indicare i Titolari Effettivi attraverso un'autodichiarazione.

#### *Titolari Effettivi Comunicati*

Per ciascun Soggetto Correlato censito, il Soggetto attuatore registra il codice fiscale del titolare effettivo, così come risultante dall'autodichiarazione, e carica a sistema la medesima autodichiarazione. Il sistema recupera in automatico "nome e cognome" e "data di nascita" attraverso l'integrazione con l'Anagrafe tributaria.

#### *Titolari Effettivi da Sistema Esterno*

In questa sezione, l'utente ha la possibilità di visualizzare il "nome e cognome", "C.F." e "data di nascita" dei Titolari Effettivi relativi ai Soggetti Correlati eventualmente estratti dai sistemi informativi esterni che interoperano con il sistema informativo Regis. Ulteriori informazioni di natura anagrafica saranno presenti all'interno dell'anagrafica del Soggetto Titolare.

#### *Tabella di riepilogo*

Viene visualizzato, in relazione a ciascun Soggetto Correlato censito, una tabella riepilogativa con l'elenco dei Titolari Effettivi inseriti manualmente e l'elenco degli eventuali Titolari Effettivi rilevati per il tramite dei sistemi informativi esterni. Il campo "Stato Verifica" consente di raffrontare la lista inserita manualmente con la lista eventualmente ereditata dai sistemi informativi esterni (automatismo del sistema), nonché di rilevare casi di non coincidenza dei dati. Nel dettaglio, selezionando il pulsante "Compara dati TE" il Soggetto attuatore ha la possibilità di visualizzare il riepilogo e la coerenza dei dati inseriti dall'utente per i Titolari effettivi da autodichiarazione; la coerenza è consultabile dalla colonna "Stato verifica", dove si possono verificare due esiti distinti:

- "Coincidenza", indica l'esito OK della coerenza dei dati;
- "Non coincidenza", indica l'esito KO della coerenza dei dati.

#### Gestione spese

#### **ATTENZIONE**

**Il completamento della sezione "Gestione spese" non costituisce in alcun modo richiesta di pagamento. Questa dovrà avvenire attraverso la sezione del sistema ReGiS "Rendicontazione Spese vs ARdI– Creazione"**

In questa sezione il Soggetto attuatore può visualizzare/gestire le seguenti sottosezioni:

- Situazione Rendicontazione
- Impegno
- Pagamenti a costi reali
- Giustificativi di spesa
- Percettore
- Pagamenti a costi semplificati

#### *Impegno*

Nella sottosezione "**Impegno**" il Soggetto attuatore tramite il tasto "*Aggiungi*" ("+"), inserisce i dati relativi agli impegni giuridicamente vincolanti – obbligazioni giuridiche perfezionate (contratti stipulati con soggetto fornitore di beni e servizi), relativi al progetto nel suo complesso. Deve essere incluso in questa sezione anche il Decreto di concessione emanato dalla Regione/Provincia autonoma in favore dell'impresa beneficiaria.

I campi da valorizzare sono i seguenti:

- **Tipologia**: contratto /atto di affidamento, ecc.;
- **Data impegno (giuridicamente vincolante – obbligazione giuridica perfezionata)**: data stipula del contratto/atto;
- **Importo impegno**: importo del contratto/atto;
- **Causale disimpegno**: in questo campo il soggetto attuatore deve indicare la causa di un eventuale disimpegno (es. revoca, decurtazione, minori spese realizzate);
- **Descrizione causale disimpegno**: a titolo esemplificativo, doppio finanziamento; rinuncia da parte del fornitore; mancato raggiungimento degli obiettivi previsti;
- **Data disimpegno**: data dell'atto di disimpegno;
- **Importo disimpegno**: importo dell'atto di disimpegno.

#### *Pagamenti a costi reali*

La sezione viene alimentata in automatico dal sistema di interscambio del sistema ReGiS con l'Agenzia delle Entrate (SDI), SIOPE+ e PCC nella misura in cui la fattura quietanzata riporti correttamente il CUP nei campi richiesti. Nel caso in cui i dati non vengano acquisiti in maniera automatica, il Soggetto attuatore dovrà registrare manualmente i pagamenti effettuati nell'ambito del progetto, cliccando sull'icona "Aggiungi"  $($ "+" $).$ 

In particolare, le informazioni minime da inserire sono quelle relative alle colonne: mandato (n.), n. fattura, data pagamento, indicazione voce di spesa (voce quadro economico), tipologia pagamento (indicare "pagamento"), importo totale pagamento, di cui iva, importo richiesto, di cui iva richiesto.

Si precisa che nel caso di:

- Finanziamento integrale PNRR: la voce "importo richiesto" corrisponde a "importo totale pagamento" e "di cui iva richiesto" corrisponde al "di cui iva";
- Finanziamento parziale PNRR (co-finanziamento): la voce "importo richiesto" è calcolata applicando all'"importo totale pagamento" la percentuale di costo ammissibile (finanziamento a valere PNRR) sul totale finanziamento (es. opera complessiva 100 euro, di cui finanziata da PNRR 70 euro: nella voce "importo totale pagamento" inserire il pagamento effettuato, ad esempio 20 euro, e nella voce "importo richiesto" inserire il 70% di 20 euro, ovvero 14 euro). Il "di cui iva richiesto" è calcolato con le medesime modalità di cui al periodo precedente.

Nella presente sottosezione il Soggetto attuatore, ai fini dell'ottenimento dei ratei intermedi sulla base delle spese sostenute, dovrà, tramite la funzionalità "Carica documentazione", effettuare l'upload dei mandati quietanzati attestanti i pagamenti effettuati.

#### *Giustificativi di spesa*

In questa sezione sono presenti i dati relativi ai giustificativi di spesa (fatture in formato elettronico emesse dai fornitori) associati ai pagamenti a costi reali.

Nel caso in cui i dati dei giustificativi non vengano acquisiti in maniera automatica tramite interoperabilità con SIOPE+ e PCC (ove la fattura indichi correttamente il CUP nei campi richiesti), il Soggetto attuatore dovrà registrare gli stessi cliccando sull'icona "Aggiungi" ("+").

In particolare, le informazioni minime da inserire sono le seguenti:

- Data
- Importo totale lordo € (da compilare inserendo il totale della fattura, comprensivo dell'IVA)
- Importo totale netto €
- Importo Iva €
- Tipologia del Giustificativo (da selezionare tra le voci disponibili a sistema: fattura, acconto/anticipo su fattura, acconto/anticipo su parcella, nota di credito, nota di debito, parcella, ecc.)
- Modalità IVA (da selezionare tra le seguenti voci disponibili a sistema: gestione costo standard, differita, esente da IVA, Immediata, Split Payment)
- Codice Id. del Cedente/prestatore (Soggetto fornitore)
- Codice Id. del Cessionario/Committente (Impresa beneficiaria del contributo)
- Condizioni di pagamento (da selezionare tra le seguenti voci disponibili a sistema: pagamento a rate; pagamento in un'unica soluzione; anticipo, saldo in presenza di anticipo)
- Modalità Pagamento (da selezionare tra le voci disponibili a sistema)
- Indicazione voce di spesa

*Percettore*

La presente sezione non deve essere compilata in quanto i dati relativi al soggetto percettore sono desumibili dal collegamento tra pagamenti e giustificativi. In mancanza di collegamento automatico, il Soggetto attuatore procede alla compilazione.

#### *Pagamenti a costi semplificati*

Non è richiesta attualmente la compilazione di questa sezione.

#### <span id="page-38-0"></span>9.2 Rendicontazione

I Soggetti attuatori sono tenuti alla presentazione di apposite e periodiche domande di rimborso a titolo di rendicontazione delle spese sostenute dai beneficiari. Tale attività dovrà essere registrata sul sistema informativo ReGiS, salvo quanto indicato per le richieste di anticipo.

#### *9.2.1 Creazione del rendiconto*

Nella *tile* "**Rendicontazione di progetto – Soggetto Attuatore - BTP"**, il Soggetto attuatore ha la possibilità di predisporre il rendiconto di progetto (Domanda di rimborso) con cui viene richiesto il rimborso per le spese sostenute dai beneficiari.

Nella pagina iniziale di Regis, il Soggetto Attuatore clicca sulla voce "Rendicontazione di progetto – Soggetto Attuatore - BTP" contenuta nel catalogo "**Rendicontazione spese**".

![](_page_38_Picture_119.jpeg)

All'interno della *tile* "**Rendicontazione di Progetto**", l'utente viene indirizzato di default in modalità "switch" su "Rendiconto singolo".

![](_page_39_Picture_85.jpeg)

Per creare un singolo rendiconto l'utente "Applica filtri su Lista rendiconti" visualizzando così la lista dei rendiconti singoli e preme il pulsante "**Crea rendiconto**".

![](_page_39_Picture_86.jpeg)

All'interno della *tile* "**Rendicontazione di Progetto"** l'utente viene guidato nella procedura di creazione attraverso quattro diversi *step:* 

- **1. Selezione Progetti;**
- **2. Pagamenti e Allegati;**
- **3. Attestazione;**
- **4. Riepilogo.**

L'utente può interrompere la creazione di un rendiconto e salvarlo come bozza. Per riprendere il lavoro dovrà accedere dalla pagina inziale di ReGIS e selezionare la tile "Rendicontazione di progetto – Soggetto Attuatore - BTP" contenuta nel catalogo "Rendicontazione spese" e selezionare il rendiconto interrotto dal "**Cruscotto di Monitoraggio**".

In questa sezione non sono necessarie azioni da parte del Soggetto Attuatore, in quanto si tratta di una funzionalità di sola consultazione che monitora l'avanzamento complessivo dei rendiconti di progetto. Ogni volta che il Soggetto attuatore crea un rendiconto di progetto, esso confluisce automaticamente nel cruscotto di monitoraggio.

Nel "Cruscotto di Monitoraggio", il Soggetto Attuatore visualizza una tabella per ciascuno stato dei rendiconti di progetto inseriti:

**• Bozza • In verifica • Da integrare • Verificato formalmente • In attesa di controdeduzioni • Controdeduzioni presentate • Approvato**. Infine, il Soggetto attuatore ricerca il progetto di interesse e cliccando l'hyperlink dell'ID rendiconto può accedere alla "Schermata Modifica rendiconto di progetto".

#### *Selezione Progetti*

Una volta premuto il pulsante "Crea rendiconto", l'utente si ritrova nel primo *step* di creazione chiamato "Selezione progetti". L'utente visualizza di *default* la tipologia di rendiconto "Rendiconto Singolo".

Qui potrà effettuare la ricerca del progetto da rendicontare inserendo il CUP, il Codice Locale progetto e la Misura, successivamente cliccando il pulsante "Applica filtri su Lista progetti". Verrà, dunque, popolata la tabella "Progetto" con il progetto corrispondente.

Per procedere con la creazione del rendiconto, il Soggetto attuatore deve apporre il *flag* sul progetto e successivamente cliccare il pulsante "Avanti". Per passare allo *step* successivo, l'utente deve cliccare sul pulsante "Conferma". Una volta cliccato, avverrà automaticamente un salvataggio in bozza del rendiconto singolo e contemporaneamente verrà generato l'ID del rendiconto che verrà mostrato in testata.

L'utente può decidere di proseguire con la creazione del rendiconto in un altro momento cliccando sul pulsante "salva bozza". Per lavorare un rendiconto salvato in bozza, l'utente dovrà selezionare il rendiconto nel cruscotto di monitoraggio. L'utente può filtrare la ricerca del rendiconto di progetto sfruttando i filtri relativi all'ID Rendiconto, Codice Unico Progetto (CUP), Codice Locale Progetto (CLP), Codice di Misura, Amministrazione Responsabile, Codice PRATT o i filtri di stato.

Cliccando sul progetto individuato, l'utente verrà reindirizzato alla schermata di creazione del rendiconto di progetto, con i campi relativi alle informazioni anagrafiche e allo Stato del rendiconto (bozza) già precompilati.

#### *Pagamenti e Allegati*

All'interno di questa funzionalità sono visibili le tabelle per "Pagamenti a costi reali", "Pagamenti a costi semplificati" e "Lista allegati".

In particolare, nella tabella dei pagamenti a costi reali vengono riportate automaticamente le righe presenti nella voce "Pagamenti a costi reali" con associati i corrispondenti giustificativi di spesa, se tale relazione è stata effettuata correttamente nella *tile* Anagrafica di Progetto (*tab* Gestione Spese) in sede di monitoraggio. In questa sede, è inoltre possibile caricare documentazione ulteriore rispetto ai giustificativi di spesa ed eventuali note, qualora l'Amministrazione lo richiedesse o il Soggetto attuatore lo ritenesse necessario.

Tutti i pagamenti a costi reali riportano di *default*, nel campo "Stato voce spesa", la dicitura "Incluso". Per modificare il singolo pagamento a costi reali, l'utente appone il *flag* al singolo pagamento. In questo modo vengono abilitati i seguenti pulsanti: "Includi"; "Escludi"; "Modifica"; "Carica Allegati"; "Aggiungi Nota"; "Storico Pagamenti".

Per rimuovere uno o più pagamenti che non desidera far confluire nel rendiconto in corso di creazione, perché afferente/i a un'altra tranche di rendicontazione, l'utente seleziona i/il pagamento/i e clicca sul

pulsante "Escludi". In questo modo, l'etichetta del campo "Stato voce spesa" diventa rossa e viene riportata la dicitura "Escluso"; inoltre, il sistema aggiorna automaticamente le colonne degli importi totali. Se l'utente decide di eliminare un pagamento dal rendiconto in corso di creazione, il pagamento viene rimosso, ma rimarrà comunque tra i pagamenti associati al progetto e sarà possibile caricarlo nei rendiconti successivi. I pagamenti che, invece, sono già stati associati a un rendiconto non saranno più presenti nella tabella e, quindi, non sarà più possibile rendicontarli.

Nel caso l'utente intenda includere di nuovo un pagamento precedentemente escluso, potrà includerlo selezionando tale pagamento e cliccando sul tasto "Includi".

Cliccando sul singolo pagamento e sul tasto "Modifica" è possibile effettuare la modifica del campo "Importo richiesto" indicato nella *tile* Anagrafica di Progetto (*tab* Gestione Spese) in sede di monitoraggio.

Attraverso il tasto "Carica Allegati", potranno essere caricati uno o più allegati su ogni singolo pagamento.

Cliccando sul tasto "Aggiungi Nota" si potrà aggiungere una nota ai singoli pagamenti. Una volta inserita la nota, lo stato "nota" risulterà "Nuova" e sarà visualizzabile nel "Dettaglio Pagamento" dopo che l'utente procede al salvataggio.

Infine, cliccando sul tasto "Storico pagamenti", è possibile visualizzare lo storico dei pagamenti.

Nella sezione "Lista allegati" è possibile inserire gli allegati al rendiconto di progetto.

Infine, è possibile visualizzare il riepilogo delle seguenti voci:

- 1. Totale importi (valore totale del contributo);
- 2. Totale importi approvati (quota del contributo già rendicontata dal Soggetto attuatore e approvata dall'Amministrazione titolare);
- 3. Totale importi non approvati (quota del contributo non ancora rendicontata dal Soggetto attuatore o rendicontata, ma non approvata dal Ministero).

Se il rendiconto è stato salvato in bozza, il Soggetto attuatore ha ancora la facoltà di includere i pagamenti a costi reali e semplificati, aggiungere allegati, note e modificare gli importi dei pagamenti.

Una volta verificata la completezza e la correttezza delle informazioni inserite, il Soggetto attuatore clicca su "Salva": **da questo momento non è più possibile modificare il rendiconto**. A questo punto, il sistema guiderà l'utente nella compilazione del *form* di attestazione, necessario per effettuare la trasmissione della rendicontazione tramite ReGiS.

#### *Attestazione*

Nella prima parte del *form*, le informazioni di Progetto sono caricate automaticamente dal sistema; devono invece essere inseriti manualmente i dati anagrafici del soggetto che sottoscrive l'attestazione (nome; cognome; in qualità di Titolare/Responsabile dell'Ufficio dell'Ufficio/struttura).

L'utente deve inoltre attestare di aver effettuato i seguenti controlli, allegando la relativa documentazione:

- Regolarità amministrativa contabile
- Individuazione del Titolare effettivo attraverso la raccolta dei dati relativa
- Assenza di conflitto di interesse
- Assenza doppio finanziamento
- Rispetto condizionalità PNRR
- Rispetto ulteriori requisiti PNRR
- Rispetto del principio DNSH
- Rispetto dei principi trasversali del PNRR

Il sistema ReGiS verifica la presenza della documentazione per ciascun punto di controllo.

Cliccando su "Scarica attestazione", l'utente scarica il *form*, che deve essere sottoscritto e caricato a sistema, allegandolo al rendiconto tramite l'apposita funzionalità "Carica allegato". Dal menù a tendina l'utente seleziona la voce "Attestazione Rendiconto" e carica il documento firmato.

#### *Riepilogo*

All'interno dell'ultimo *step* di "Riepilogo", vengono visualizzate le seguenti sezioni riepilogative di quanto inserito precedentemente:

- Informazioni generali
- Lista Rendiconti
- Lista Pagamenti a costi reali
- Lista Pagamenti a costi semplificati
- Lista Allegati rendiconto
- Lista Allegati attestazione
- Attestazione

Se non ci sono modifiche da effettuare, si può procedere con l'invio del rendiconto cliccando il pulsante "Invio rendiconto"

A questo punto, all'interno del **cruscotto di monitoraggio**, il rendiconto passa dallo stato "Bozza" allo stato "Da controllare". Cliccando su un rendiconto in stato "Da controllare", il Soggetto attuatore ha solo la possibilità di visualizzazione del rendiconto creato, senza poter apportare modifiche.

Nel cruscotto di monitoraggio sono presenti singole tabelle per ciascuno stato di rendiconto:

- **IN BOZZA**: in questa tabella si trovano i rendiconti ai quali possono essere apportate modifiche;
- **IN VERIFICA**: in questa tabella si trovano i rendiconti in verifica da parte del Ministero;
- **DA INTEGRARE**: in questa tabella si trovano i rendiconti che il Ministero, in sede di verifica formale (attestazione della presenza di un set minimo di documenti), ha valutato come incompleti rispetto alla documentazione presentata. Il SA riceverà una notifica via e-mail e dovrà integrare la documentazione richiesta; una volta integrato, il rendiconto tornerà alla tabella "IN VERIFICA";
- **VERIFICATO FORMALMENTE**: in questa tabella si trovano i rendiconti che hanno superato la verifica formale del Ministero. Dopo la verifica formale avviene la verifica sostanziale nella quale il Ministero controllerà i giustificativi e i pagamenti e che, in caso di esito positivo, porterà all'approvazione;
- **IN ATTESA DI CONTRODEDUZIONI**: in questa tabella si trovano i rendiconti che a seguito di una verifica sostanziale da parte del Ministero sono risultati incongruenti (es. l'importo dei giustificativi e/o dei pagamenti inseriti nel rendiconto non sono uguali a quelli dell'importo

richiesto). In questo caso, il Ministero richiede al SA delle controdeduzioni (il SA riceve una notifica via e-mail quando il rendiconto si trova in stato "In attesa di controdeduzioni"). Dopo che il SA risponde alle controdeduzioni, il rendiconto passa nella tabella "VERIFICATO FORMALMENTE".

 **APPROVATO**: in questa tabella si trovano i rendiconti che a seguito di una verifica sostanziale da parte del Ministero sono risultati coerenti. È possibile che il rendiconto venga approvato con un importo minore rispetto a quello rendicontato dal SA, per esempio nel caso in cui i pagamenti siano ammessi solo parzialmente.

Per maggiori dettagli sull'utilizzo del sistema ReGiS si rimanda ai documenti del catalogo "Utilità" all'interno dell'applicativo stesso.

#### *Verifiche del soggetto attuatore in fase di trasmissione del rendiconto delle spese sostenute dai beneficiari*

Il rendiconto delle spese sostenute dai beneficiari e presentate dal Soggetto attuatore deve essere corredato dall'attestazione dell'avvenuto svolgimento di alcune verifiche. Le stesse sono elencate all'interno del sistema ReGiS nella *tile* "*Attestazione delle verifiche effettuate*" e sono le seguenti:

- 1. verifica della regolarità amministrativo-contabile;
- 2. verifica sulla raccolta dati del titolare effettivo;
- 3. verifica sull'assenza di conflitto di interessi;
- 4. verifica sull'assenza del doppio finanziamento;
- 5. verifica del rispetto delle **condizionalità** previste nella *Council Implementing Decision* (CID) e negli *Operational Arrangements;*
- 6. verifica del rispetto degli **ulteriori requisiti** PNRR connessi alla misura a cui è associato il progetto, ove pertinente, ivi incluso il tagging, anche tramite check list di verifica ex ante;
- 7. verifica del rispetto del principio **DNSH**;
- 8. verifica del rispetto dei principi trasversali del PNRR.

Per questi punti di controllo il Soggetto attuatore è tenuto a caricare la relativa documentazione a comprova richiesta.

Con riferimento alla verifica del **rispetto del principio DNSH**, nello specifico, per la Misura M2C1 Investimento 2.3, le checklist del presente manuale riprendono le schede pubblicate tramite il Decreto di riparto n. 53263 del 2 febbraio 2023 le quali riportano i punti di verifica e controllo coerenti con le direttive della "Guida Operativa per il rispetto di non arrecare danno significativo all'ambiente (c.d. DNSH)" dell'Unità di Missione NG EU del MEF, diramate attraverso la circolare n. 33 del 13 ottobre 2022 e disponibili al seguent[e link.](https://www.rgs.mef.gov.it/VERSIONE-I/circolari/2022/circolare_n_33_2022/)

In generale, i soggetti attuatori dovranno trasmettere al MASAF, le evidenze a seconda della specifica fase di rendicontazione, come descritto nelle FASI di cui al presente Manuale (cfr. cap. 7 Circuito finanziario)

#### *Relazione sullo stato di avanzamento del progetto*

La relazione sullo stato di avanzamento del progetto documenta le attività realizzate nel periodo di riferimento e lo stato complessivo di esecuzione dell'intervento in relazione alle finalità dello stesso.

La relazione, compilata dal Soggetto attuatore secondo il modello reso disponibile dal Ministero, contiene i **valori degli indicatori di monitoraggio** per consentire all'Amministrazione di valutarne la coerenza complessiva. La relazione è articolata coerentemente con il progetto approvato e deve dare conto dei prodotti, dei risultati e dei costi connessi.

Al fine di attestare il pieno e corretto avanzamento degli obiettivi intermedi e finali del progetto, alla relazione deve essere allegata tutta la documentazione comprovante l'effettivo raggiungimento dei valori dichiarati, nonché la loro riferibilità e coerenza rispetto al cronoprogramma attuativo dell'intervento.

Nelle apposite sezioni della relazione il Soggetto attuatore dà conto delle concrete modalità con cui ha assicurato il rispetto dei principi PNRR allegando la pertinente documentazione a supporto.

#### **ATTENZIONE**

**Per dimostrare il rispetto del principio DNSH non sarà sufficiente allegare la dichiarazione di conformità. Il Soggetto attuatore dovrà, infatti, allegare anche tutti i documenti a comprova elencati nei successivi paragrafi.**

Il Soggetto attuatore dovrà, inoltre, produrre una relazione finale comprovante l'avvenuto conseguimento degli obiettivi, entro il termine massimo di 30 giorni dalla data di conclusione e rendicontazione dei progetti e comunque entro e non oltre il **30 giugno 2026**, termine entro il quale devono essere completate tutte le attività inerenti al progetto.

Le Relazioni, intermedie e finale, unitamente alla documentazione probatoria presentata sono sottoposte al controllo del Ministero per la valutazione dei contenuti, del rispetto delle tempistiche e del raggiungimento degli obiettivi intermedi e finali, così come definiti dal Decreto n. 53263 del 2 febbraio 2023.

## <span id="page-44-0"></span>9.3 Documentazione a comprova, modulistica e istruzioni per ogni fase della rendicontazione Tutte le spese dovranno essere rendicontate nelle modalità di seguito indicate.

**La tracciabilità dei pagamenti è garantita, ai sensi del d.lgs. n.136/2010, mediante l'indicazione del CUP e il riferimento al finanziamento UE (Next Generation EU) in tutta la documentazione di spesa.** Tutte le spese soggette a rendicontazione dovranno essere pagate tramite bonifici bancari riferiti ad un conto corrente dedicato (a questo proposito, si rinvia al paragrafo "Conti correnti dedicati"), i cui estremi saranno comunicati dall'impresa beneficiaria al Soggetto attuatore e da quest'ultimo al Ministero, al momento della richiesta di anticipazione.

La rendicontazione intermedia e quella finale (saldo) dovranno essere sottoscritte dal Legale rappresentante dell'impresa e trasmesse, corredate di tutti i documenti necessari in copia conforme, al Soggetto attuatore (Regione o Provincia autonoma) il quale dovrà caricarle sul sistema ReGiS.

Fermo restando il circuito finanziario della misura indicato all'Allegato 1, sezione II del Decreto n. 53263 del 2 febbraio 2023, tutte le richieste di pagamento inserite nel sistema ReGiS (a titolo di pagamento intermedio o saldo) devono essere corredate dalla seguente documentazione che dovrà essere conservata ed esibita su richiesta degli organi di controllo:

1. **giustificativi di impegno:** sono i provvedimenti che originano la prestazione o fornitura (ad esempio: lettere di incarico, ordini di servizio, ordini di forniture, delibere, ecc.) in cui sia esplicitamente indicata la connessione e la pertinenza della spesa con l'operazione finanziata.

2. **giustificativi di spesa**: sono i documenti che descrivono la prestazione o fornitura (come ad esempio: fatture quietanzate, ricevute, cedolini, ecc.) e che fanno riferimento sia al giustificativo di impegno, sia all'operazione finanziata, esibendone il relativo costo.

3. **giustificativi di pagamento**: sono i documenti che attestano in maniera inequivoca e correlata ai giustificativi di cui sopra, l'effettivo pagamento della prestazione o fornitura (la ricevuta bancaria del bonifico, Riba o altra documentazione equiparabile, con riferimento a ciascun documento di spesa rendicontato; in caso di "internet banking", stampa dell'operazione con data e numero della transazione eseguita). In ogni caso, i pagamenti sono ammissibili solo se effettuati entro i termini temporali di eleggibilità della spesa previsti per il progetto.

4. **idonea documentazione probatoria delle attività realizzate** (quale, ad esempio, report delle attività svolte, verbali, prodotti realizzati, ecc.).

La tabella riassume sinteticamente per ogni fase di rendicontazione, la modulistica fornita dal MASAF e la documentazione a comprova da allegare rispettivamente alla richiesta di anticipo, rimborso e saldo.

![](_page_45_Picture_248.jpeg)

![](_page_46_Picture_205.jpeg)

![](_page_46_Picture_206.jpeg)

 Verbale di controllo da allegare all'Attestazione su Rendiconto di Progetto che riporta gli esiti delle verifiche effettuate sulle domande di pagamento – su ReGiS

#### Suggerimenti a supporto della raccolta dati sul " Titolare effettivo"

*Procedure per la raccolta dati sulle titolarità effettive*

La raccolta dati sulle "titolarità effettive", in coerenza con le "*Linee Guida per lo svolgimento delle attività di controllo e rendicontazione degli interventi PNRR di competenza delle Amministrazioni centrali e dei Soggetti attuatori"* adottate con Circolare della RGS n. 30 dell'11 agosto 2022 e ss.mm.ii (*cfr*. Circolare RGS n. 16 del 14 aprile 2023 e Circolare RGS N. 27 del 15 settembre 2023), viene garantita dalla registrazione all'interno del sistema informativo ReGiS dei dati comunicati dai destinatari dei fondi circa le proprie titolarità effettive. Tale registrazione deve essere effettuata in fase di selezione dei progetti.

Oltre alle comunicazioni rese dai Soggetti interessati, ReGiS permette grazie all'interoperabilità con altri sistemi informativi esterni, di recuperare le informazioni d'interesse sugli **Enti/operatori economici privati**  (anagrafica completa, strutture societarie, informazioni finanziarie, azionariato e partecipazioni, ecc.) qualora questi vengano censiti all'interno di ReGiS con uno dei seguenti ruoli: "**Attuatore del progetto**", "**Soggetto intermediario/sub-attuatore**", "**Destinatario finale",** "**Aggiudicatario"** o "**Subappaltatore**".

Tutti i dati sulle titolarità effettive acquisiti mediante le comunicazioni rese dai Soggetti interessati e, ove possibile, rilevati automaticamente da ReGiS attraverso il collegamento a sistemi informativi esterni, devono essere registrati all'interno della sezione *ad hoc* strutturata di ReGiS, denominata "**Titolare effettivo**", presente nella "**Anagrafica di progetto**".

## *Titolare Effettivo (Circolare MEF n. 27 del 15 settembre 2023)*

Ai sensi dell'art. 3, comma 6, della Direttiva (UE) 2015/849, per titolare effettivo si intende *la persona o le persone fisiche che, in ultima istanza, possiedono o controllano il cliente e/o le persone fisiche per conto delle quali è realizzata un'operazione o un'attività*.

In tema di individuazione del titolare effettivo è necessario fare riferimento al d.lgs. n. 231/2007 (art. 2 Allegato tecnico) e al d.lgs. n.125 del 2019.

Comunemente, vengono applicati 3 criteri alternativi per l'individuazione del titolare effettivo:

1. **criterio dell'assetto proprietario:** sulla base del presente criterio si individua il titolare/i effettivo/i quando una o più persone detengono una partecipazione del capitale societario superiore al 25%. Se questa percentuale di partecipazione societaria è controllata da un'altra entità giuridica non persona fisica, è necessario risalire la catena proprietaria fino a trovare il titolare effettivo;

2. **criterio del controllo:** sulla base di questo criterio si provvede a verificare chi è la persona, o il gruppo di persone, che tramite il possesso della maggioranza dei voti o vincoli contrattuali, esercita/no maggiore influenza all'interno del panorama degli shareholders. Questo criterio è utilizzabile nel caso in cui non si riuscisse a risalire al titolare effettivo con l'analisi dell'assetto proprietario (cfr. punto 1);

3. **criterio residuale:** questo criterio stabilisce che, se non è stato individuato il titolare effettivo utilizzando i precedenti due criteri, quest'ultimo vada individuato in colui che esercita poteri di amministrazione o direzione della persona giuridica.

# <span id="page-49-0"></span>APPENDICE - Quadro normativo di riferimento

## <span id="page-49-1"></span>Documentazione MASAF di riferimento

- Decreto ministeriale n. prot. 149582 del 31 marzo 2022 Decreto recante il bando quadro nazionale concernente i criteri e le modalità per la concessione e l'erogazione di aiuti per l'ammodernamento dei frantoi oleari in attuazione del Piano Nazionale di Ripresa e Resilienza (PNRR)
- Decreto ministeriale n. prot. 53263 del 2 febbraio 2023 Decreto recante il riparto in favore delle Regioni e Province autonome di euro 500 milioni (PNRR - Missione 2 componente 1, Investimento 2.3 - Innovazione e meccanizzazione nel settore agricolo e alimentare) e la definizione delle modalità di emanazione dei bandi regionali relativi a 100.000.000,00 di euro destinati alla sottomisura "ammodernamento dei frantoi oleari"
- Decreto ministeriale n. prot. 410802 del 4 agosto 2023 Decreto recante l'adeguamento dell'intensità di aiuto ai nuovi Orientamenti sugli aiuti di Stato, con riferimento al DM 2/2/23 con il quale sono state definite le modalità di emanazione dei bandi regionali relativi a 100.000.000,00 di euro destinati alla sottomisura "ammodernamento dei frantoi oleari" - PNRR - Missione 2 componente 1, Investimento 2.3 - Innovazione e meccanizzazione nel settore agricolo e alimentare.
- Decreto ministeriale n. prot. 15068 del 12 gennaio 2024 Decreto recante la modifica del cronoprogramma riportato nella Sezione II dell'Allegato I al D.M. n. 53263 del 2 febbraio 2023 con il quale sono state definite le modalità di emanazione dei bandi regionali relativi a 100.000.000,00 di euro destinati alla sottomisura "ammodernamento dei frantoi oleari" - PNRR - Missione 2 componente 1, Investimento 2.3 - Innovazione e meccanizzazione nel settore agricolo e alimentare e modificato con D.M n. 410802 del 4 agosto 2023.
- Nota di indirizzo UDM PNRR 6/2022. Piano nazionale di Ripresa e Resilienza (PNRR) Indicazioni operative per l'attuazione dell'Investimento 2.3 "Innovazione e meccanizzazione nel settore agricolo e alimentare". Allegato 1: focus su riserva 40% al Mezzogiorno e disposizioni non modificabili in sede di confronto con le regioni.
- Nota di indirizzo UdM PNRR n. 7/2022 Obblighi di monitoraggio e controllo, con particolare riferimento alla politica antifrode in ambito PNRR: istruzioni operative su conflitto di interessi, doppio finanziamento e titolare effettivo.
- Nota di indirizzo UdM PNRR n. 11/2022. Modalità di attivazione dei circuiti finanziari PNRR a valere sulla contabilità speciale PNRR-MIN-POLITICHE-AGRICOLE – CS 6299. Documentazione da acquisire dai soggetti attuatori/gestori delle misure a cura delle Direzioni generali titolari di misure e documentazione da produrre al Funzionario delegato responsabile della CS. Controlli ex Circolare MEF RGS n. 28/2022
- FAQ consultabili alla pagina dedicata (https://www.politicheagricole.it/flex/cm/pages/ServeBLOB.php/L/IT/IDPagina/17915);
- Sistema di Gestione e Controllo PNRR del MASAF e relative checklist consultabili alla pagina dedicata.

## <span id="page-49-2"></span>Norme nazionali di riferimento - atti di regolazione e di indirizzo:

- Decreto-legge 24 febbraio 2023, n. 13 Disposizioni urgenti per l'attuazione del Piano nazionale di ripresa e resilienza (PNRR) e del Piano nazionale degli investimenti complementari al PNRR (PNC), nonché per l'attuazione delle politiche di coesione e della politica agricola comune;
- decreto-legge 31 maggio 2021 n. 77, convertito, con modificazioni, dalla legge 29 luglio 2021, n. 108, concernente "*Governance del Piano nazionale di rilancio e resilienza e prime misure di rafforzamento delle strutture amministrative e di accelerazione e snellimento delle procedure*"
- decreto-legge 9 giugno 2021, n. 80, convertito in legge 6 agosto 2021, n. 113, recante "Misure urgenti per il rafforzamento della capacità amministrativa delle pubbliche amministrazioni funzionale all'attuazione del Piano nazionale di ripresa e resilienza (PNRR) e per l'efficienza della giustizia";
- Decreto della Presidenza del Consiglio dei ministri 7 dicembre 2021, Dipartimento per le pari opportunità: "Adozione delle linee guida volte a favorire la pari opportunità di genere e generazionali, nonché l'inclusione lavorativa delle persone con disabilità nei contratti pubblici finanziati con le risorse del PNRR e del PNC";
- Disposizioni sul Codice Unico di Progetto (CUP) di cui all'articolo 11, comma 2-bis, della legge n. 3/2003 così come integrato dall'art. 41, comma 1, Decreto Semplificazioni e delibera CIPE n. 63/2020;
- D.I. 31 maggio 2017, n. 115, recante la disciplina per il funzionamento del Registro nazionale degli aiuti di Stato e in particolare, l'articolo 6 il quale prevede che le informazioni relative agli aiuti nel settore agricolo continuano ad essere contenute nel Registro aiuti di Stato SIAN

## <span id="page-50-0"></span>Norme europee di riferimento:

- Regolamento (UE) 2021/241 che istituisce il dispositivo per la ripresa e la resilienza volto a promuovere la coesione economica, sociale e territoriale dell'Unione migliorando la resilienza, la preparazione alla crisi, la capacità di aggiustamento e il potenziale di crescita degli Stati membri;
- Accordi Operativi (*Operational Arrangements* OA) tra la Commissione e l'Italia;
- Regolamento finanziario (UE, Euratom) 2018/1046: principio di sana gestione finanziaria;
- Regolamento (UE) 2020/852, Articolo 17: principio del "*Do Not Significant Harm*" (DNSH) e la comunicazione della Commissione europea 2021/C58/01 del 18 febbraio 2021, concernente "Orientamenti tecnici sull'applicazione del principio «non arrecare un danno significativo» a norma del regolamento sul dispositivo per la ripresa e la resilienza
- Regolamento delegato (UE) n. 2021/2139 della Commissione del 4 giugno 2021 che integra il regolamento (UE) 2020/852 del Parlamento europeo e del Consiglio fissando i criteri di vaglio tecnico che consentono di determinare a quali condizioni si possa considerare che un'attività economica contribuisce in modo sostanziale alla mitigazione dei cambiamenti climatici o all'adattamento ai cambiamenti climatici e se non arreca un danno significativo a nessun altro obiettivo ambientale;
- Regolamento (UE) n. 651/2014: categorie di aiuti compatibili con il mercato interno;
- TFUE, Sezione 2, Articoli 107 e 108, "Aiuti concessi dagli Stati";
- Decisione SA.103933 (2022/N), adottata dalla Commissione europea il 10 ottobre 2022 con la quale il regime di aiuti, relativo alla concessione dei fondi destinati all'ammodernamento dei frantoi oleari è stato ritenuto compatibile con il mercato interno ai sensi dell'articolo 107, paragrafo 3, lettera c), del Trattato sul Funzionamento dell'Unione Europea (TFUE);
- Orientamenti dell'Unione europea per gli aiuti di Stato nei settori agricolo e forestale e nelle zone rurali 2014 - 2020, pubblicati in GUUE C 204, 1.7.2014;
- Decisione di esecuzione del Consiglio COM(2023) 765 final, del 27 novembre 2023, che modifica la decisione di esecuzione (UE) (ST 10160/21; ST 10160/21 ADD 1 REV 2), del 13 luglio 2021, relativa all'approvazione della valutazione del piano per la ripresa e la resilienza dell'Italia

## <span id="page-50-1"></span>Circolari MEF RGS più significative

- Circolare del 14 ottobre 2021, n. 21, "Piano Nazionale di Ripresa e Resilienza (PNRR) Trasmissione delle Istruzioni Tecniche per la selezione dei progetti PNRR"
- Circolare del 30 dicembre 2021, n. 32, "Piano Nazionale di Ripresa e Resilienza Guida operativa per il rispetto del principio di non arrecare danno significativo all'ambiente (DNSH)";
- Circolare del 10 febbraio 2022, n. 9, recante "Piano Nazionale di Ripresa e Resilienza (PNRR) Trasmissione delle Istruzioni tecniche per la redazione dei sistemi di gestione e controllo delle amministrazioni centrali titolari di interventi del PNRR
- [Circolare del 21 giugno 2022, n. 27:](https://www.rgs.mef.gov.it/VERSIONE-I/circolari/2022/circolare_n_27_2022/) Piano Nazionale di Ripresa e Resilienza (PNRR) Monitoraggio delle misure PNRR;
- [Circolare del 4 luglio 2022, n. 28:](https://www.rgs.mef.gov.it/VERSIONE-I/circolari/2022/circolare_n_28_2022/) Controllo di regolarità amministrativa e contabile dei rendiconti di contabilità ordinaria e di contabilità speciale. Controllo di regolarità amministrativa e contabile sugli atti di gestione delle risorse del PNRR - prime indicazioni operative;
- [Circolare del 26 luglio 2022, n. 29:](https://www.rgs.mef.gov.it/_Documenti/VERSIONE-I/CIRCOLARI/2022/29/Circolare-del-26-luglio-2022-n-29.pdf) Circolare delle procedure finanziarie PNRR;
- [Circolare dell'11 agosto 2022, n. 30:](https://www.rgs.mef.gov.it/VERSIONE-I/circolari/2022/circolare_n_30_2022/) Circolare sulle procedure di controllo e rendicontazione delle misure PNRR;
- [Circolare del 13 ottobre 2022, n. 33:](https://www.rgs.mef.gov.it/VERSIONE-I/circolari/2022/circolare_n_33_2022/) Aggiornamento Guida operativa per il rispetto del principio di non arrecare danno significativo all'ambiente (cd. DNSH);
- [Circolare del 2 gennaio 2023, n. 1:](https://www.rgs.mef.gov.it/VERSIONE-I/circolari/2023/circolare_n_01_2023/#:~:text=Riferimenti%20normativi-,Intro,le%20precedenti%20circolari%20RGS%20n.) Controllo preventivo di regolarità amministrativa e contabile di cui al decreto legislativo 30 giugno 2011, n. 123. Precisazioni relative anche al controllo degli atti di gestione delle risorse del Piano Nazionale di Ripresa e Resilienza;
- [Circolare del 14 aprile 2023, n.](https://www.rgs.mef.gov.it/VERSIONE-I/circolari/2023/circolare_n_16_2023/#:~:text=La%20Circolare%20fornisce%20alle%20Amministrazioni,Attestazioni%20delle%20verifiche%20effettuate%20sulle) 16: Integrazione delle Linee Guida per lo svolgimento delle attività di controllo e rendicontazione delle Misure PNRR di competenza delle Amministrazioni centrali e dei Soggetti Attuatori - Rilascio in esercizio sul sistema informativo ReGiS delle Attestazioni dei controlli svolti su procedure e spese e del collegamento alla banca dati ORBIS nonché alle piattaforme antifrode ARACHNE e PIAF-IT;
- [Circolare del 27 aprile 2023, n. 19:](https://www.rgs.mef.gov.it/VERSIONE-I/circolari/2023/circolare_n_19_2023/) Utilizzo del sistema ReGiS per gli adempimenti PNRR e modalità di attivazione delle anticipazioni di cassa a valere sulle contabilità di tesoreria NGEU.
- [Circolare del 24 luglio 2023, n. 25:](https://www.rgs.mef.gov.it/VERSIONE-I/circolari/2023/circolare_n_25_2023/) Linee guida operative relative alle modalità di attivazione delle anticipazioni di cassa a valere sulle contabilità di tesoreria NGEU
- [Circolare del 15 settembre 2023, n. 27](https://www.rgs.mef.gov.it/VERSIONE-I/circolari/2023/circolare_n_27_2023/): Integrazione delle Linee Guida per lo svolgimento delle attività di controllo e rendicontazione delle Misure PNRR di competenza delle Amministrazioni centrali e dei Soggetti Attuatori. Adozione dell'Appendice tematica Rilevazione delle titolarità effettive ex art. 22 par. 2 lett. d) Reg. (UE) 2021/241 e comunicazione alla UIF di operazioni sospette da parte della Pubblica amministrazione ex art. 10, d.lgs. 231/2007.

# <span id="page-52-0"></span>**ALLEGATI**

## <span id="page-52-1"></span>Modulistica FASE 1 - ANTICIPAZIONE

- Format Atto d'obbligo (**SCHEDA E** allegata al DM 2 febbraio 2023), da sottoscrivere a cura delle imprese beneficiarie e da allegare al bando regionale/provinciale
- Format relativo al Conflitto di interesse (**SCHEDA F** allegata al DM 2 febbraio 2023) da far firmare all'impresa che partecipa al bando
- Format relativo al Titolare effettivo (**SCHEDA G** allegata al DM 2 febbraio 2023) firmata dall'impresa che partecipa al bando
- Format di non sussistenza di doppio finanziamento per il progetto proposto (**SCHEDA G** al DM 2 febbraio 2023) da far firmare all'impresa che partecipa al bando
- Format relativo al Conflitto di interesse (**SCHEDA H** allegata al DM 2 febbraio 2023) rilasciata dal personale coinvolto nella predisposizione del bando, nell'istruttoria e nella valutazione delle proposte
- Check list per le verifiche Ex ante per la selezione dei progetti **All. 1** (MODULISTICA PER ANTICIPAZIONE)
- Checklist FASE 1 di autocontrollo **All. 2** (MODULISTICA PER ANTICIPAZIONE)
- Format di Dichiarazione di conformità DNSH che include la SCHEDA DNSH ex-ante, allegata al presente manuale – **All. 3** (MODULISTICA PER ANTICIPAZIONE)
- Template relazione in merito allo stato di avanzamento **All. 4** (MODULISTICA PER ANTICIPAZIONE)
- Format Dichiarazione relativa al cumulo con altri aiuti di Stato **All. 5** (MODULISTICA PER ANTICIPAZIONE)
- Modulo per la richiesta di anticipazione **All. 6** (MODULISTICA PER ANTICIPAZIONE)

## <span id="page-52-2"></span>Modulistica FASE 2 e 3 - RATEI INTERMEDI E SALDO

- Check-list per la richiesta di rateo intermedio o saldo **All. 1** (MODULISTICA PER RIMBORSI E SALDO)
- Format di Verbale di controllo da allegare all'Attestazione su Rendiconto di Progetto **All. 2** (MODULISTICA PER RIMBORSI E SALDO)
- Format relazione stato di avanzamento **All. 3** (MODULISTICA PER RIMBORSI E SALDO)
- Prospetto rendicontazione per i Soggetti Attuatori (rimborsi e saldo) **All. 4** (MODULISTICA PER RIMBORSI E SALDO)
- Format di Dichiarazione di conformità DNSH che include la SCHEDA DNSH, allegata al presente manuale – **All. 5** (MODULISTICA PER RIMBORSI E SALDO)